# <span id="page-0-0"></span>**Kepler-sovellusprojekti**

**Joonas Konki Anu Koskela Mikko Kuhno Henrik Paananen Atte Räty**

# **Sovellusraportti**

Julkinen Versio 0.1.0 17.6.2015

**Jyväskylän yliopisto**

**Tietotekniikan laitos**

**Jyväskylä**

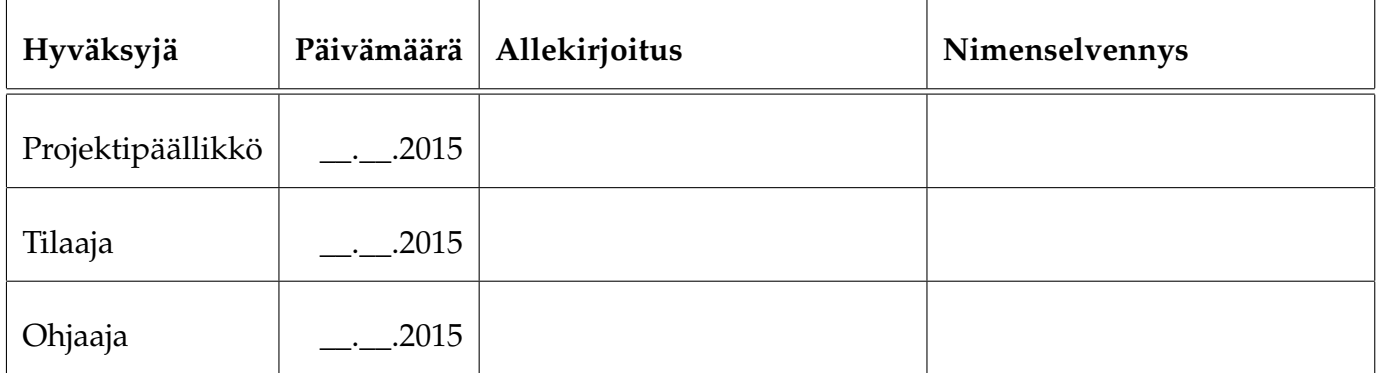

# **Tietoa dokumentista**

#### **Tekijät:**

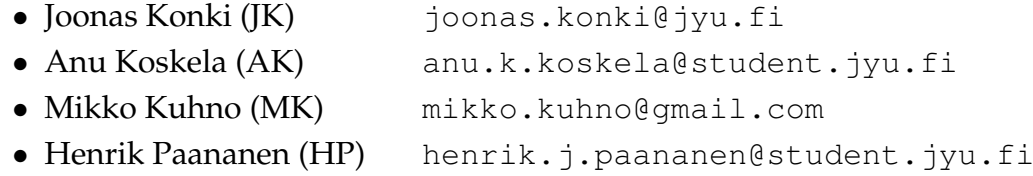

• Atte Räty (AR) [atte.t.raty@student.jyu.fi](mailto:atte.t.raty@student.jyu.fi)

**Dokumentin nimi:** Kepler-projekti, Sovellusraportti **Sivumäärä:** [49](#page-56-0)

**Tiivistelmä:** Kepler-projekti kehitti keväällä 2015 Jyväskylän yliopiston fysiikan laitokselle WWW-sovelluksen oppilaslaboratorion töiden mittausvuorojen varaamiseen. Sovellusraportissa kuvataan projektissa kehitetyn tietojärjestelmän käyttöliittymän, sovelluksen kokonaisrakenteen, tavoitteiden toteutumisen, tietokannan rakenteen sekä puutteellisten ja heikkojen toteutusratkaisujen osalta.

**Avainsanat:** Back end, jatkokehitys, JavaScript, kokonaisrakenne, komponentit, käyttöliittymä, käytänteet, OAuth palvelin, Pyramid, Python, rajapinnat, REST tavoitteet, tietojärjestelmä, tietokanta.

# **Muutoshistoria**

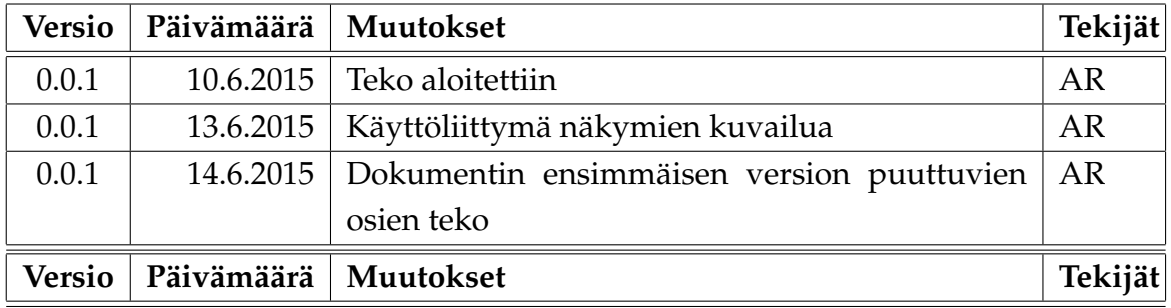

# **Tietoa projektista**

Kepler-projekti kehitti keväällä 2015 Jyväskylän yliopiston fysiikan laitokselle WWW-sovelluksen oppilaslaboratorion töiden mittausvuorojen varaamiseen.

#### **Tekijät:**

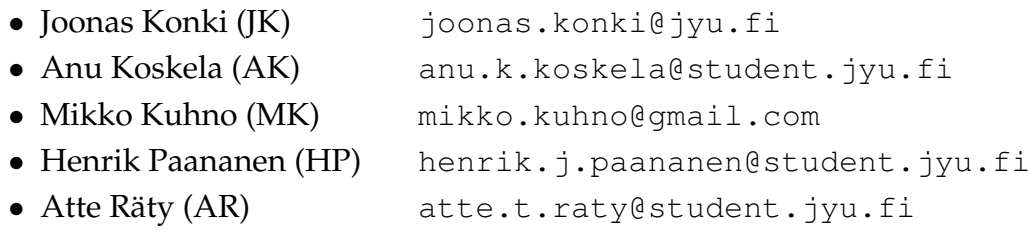

### **Tilaaja:**

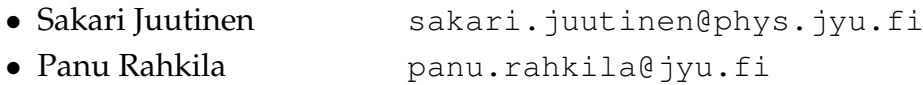

### **Ohjaajat:**

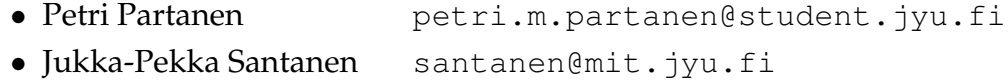

#### **Yhteystiedot:**

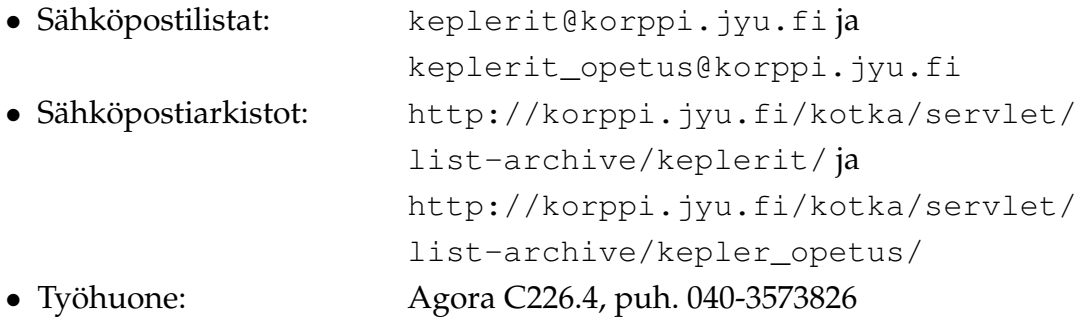

# **Sisältö**

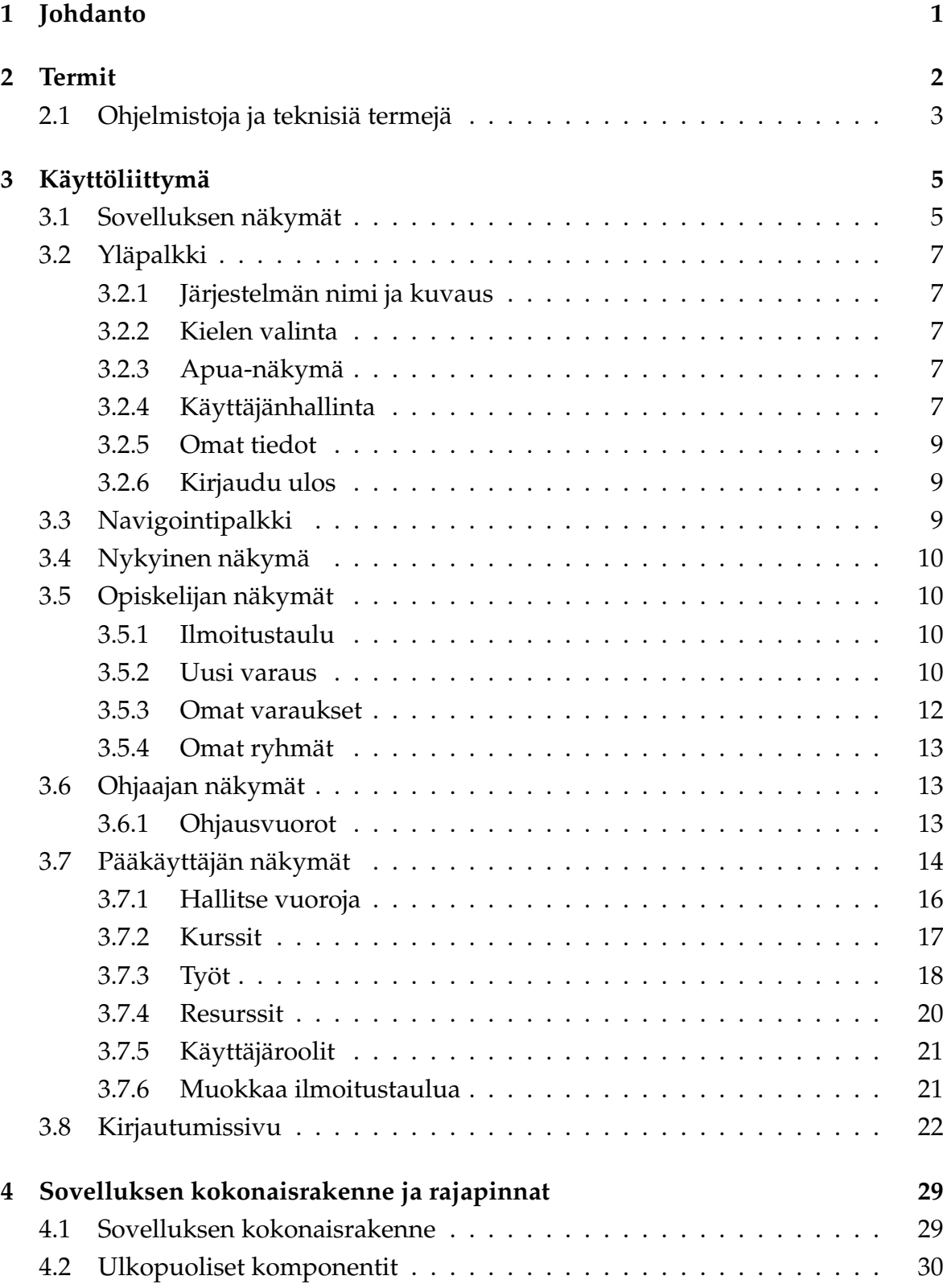

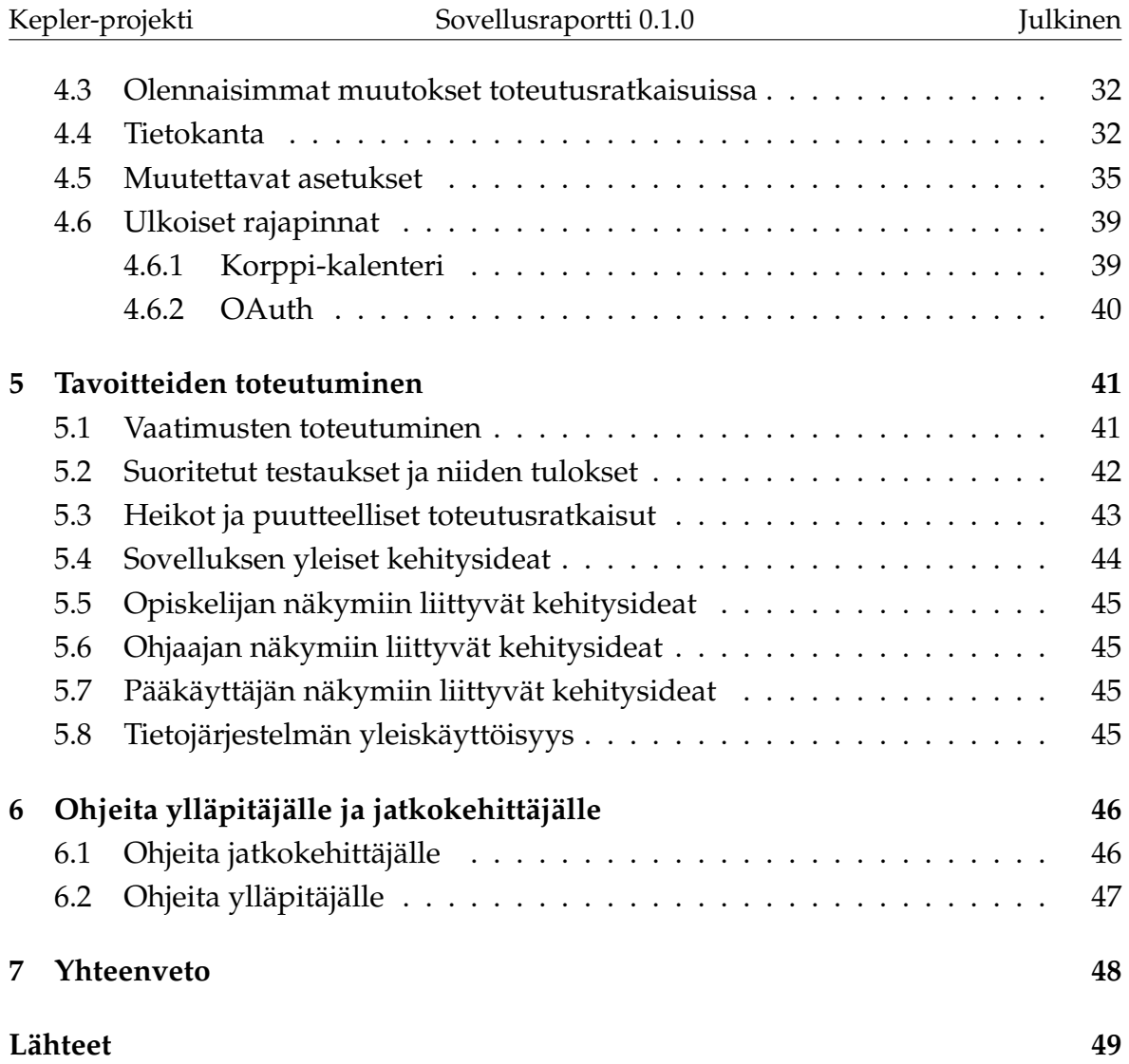

# <span id="page-8-0"></span>**1 Johdanto**

HUOM!: Koska dokumentti on vielä keskeneräinen, osa siitä on copy pastettu Liikkuva-projektin sovellusraportista (koska se toimii dokumentin pohjana).

Jyväskylän yliopiston fysiikan laitoksen oppilaslaboratoriossa opiskelijat voivat toteuttaa kokeelliset mittaukset fysiikan perus- ja aineopintotasoisiin kursseihin liittyviin laboratoriotöihin. Fysiikan laboratoriotyöt ovat tärkeä osa fysiikan kurssien sisältöä, missä luennoilla opetettua teoriaa pääsee soveltamaan käytäntöön. Keplerprojekti kehitti WWW-sovelluksen fysiikan laitoksen oppilaslaboratorion laboratoriotöiden varausten hallintaan. Varausjärjestelmää tulevat käyttämään pääasiassa fysiikan perus- ja aineopintokurssien opiskelijat ja laboratoriovuoroja ohjaavat assistentit sekä varausjärjestelmän pääkäyttäjät. Kehitettävä sovellus korvaa nykyisen WWW-selaimella käytettävän Brahe2007-varausjärjestelmän.

Sovellusprojektissa kehitetyn sovelluksen käyttöliittymän ulkoasu päivitettiin nykyaikaisemmaksi. Vanhasta varausjärjestelmästä kokonaan puuttuva pääkäyttäjän näkymä ja osa sen toiminnoista toteutettiin uudessa järjestelmässä. Lisäksi projektin alussa kartoitettiin muiden yliopiston laitosten varausjärjestelmätarpeet, jotka huomioitiin uuden järjestelmän kehittämisessä ja suunnittelussa.

Sovellusraportin laatimisessa on hyödynnetty Liikkuva-projektin sovellusraporttia [\[1\]](#page-56-2) sekä Kepler-projektin projektiraporttia [\[5\]](#page-56-3), projektisuunnitelmaa [\[6\]](#page-56-4) sekä vaatimusmäärittelyä [\[7\]](#page-0-0). Muita Kepler-projektin dokumentteja ovat luokkadokumentaatio [\[4\]](#page-56-5) ja testaussuunnitelma [\[3\]](#page-56-6).

Sovellusraportti muodostuu kahdeksasta luvusta. Luvussa [2](#page-9-0) kuvataan olennaisia termejä. Luvussa [3](#page-12-0) kuvataan sovelluksen käyttöliittymää näkymittäin. Luvussa [4](#page-36-0) kuvataan sovelluksen kokonaisrakenne ja rajapinnat. Luvussa [5](#page-48-0) kuvataan tavoitteiden toteutumista. Luvussa [6](#page-53-0) annetaan ohjeita ylläpitäjälle ja jatkokehittäjälle.

# <span id="page-9-0"></span>**2 Termit**

Luvussa kuvataan projektissa käytettäviä aihealueen, tietojärjestelmän ja toteutustekniikoiden termejä.

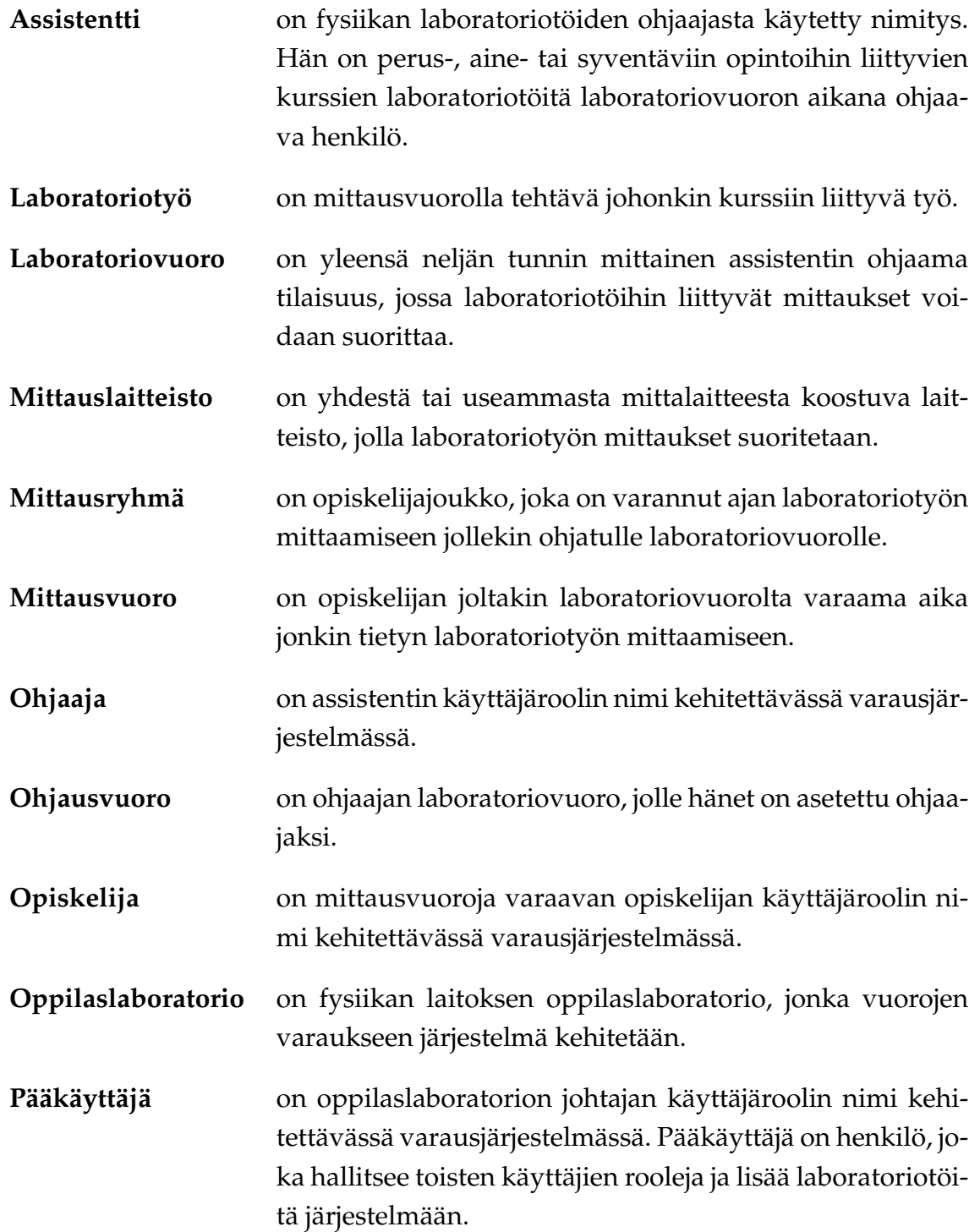

# <span id="page-10-0"></span>**2.1 Ohjelmistoja ja teknisiä termejä**

Dokumentissa käytettyjä teknisiä termejä ovat seuraavat:

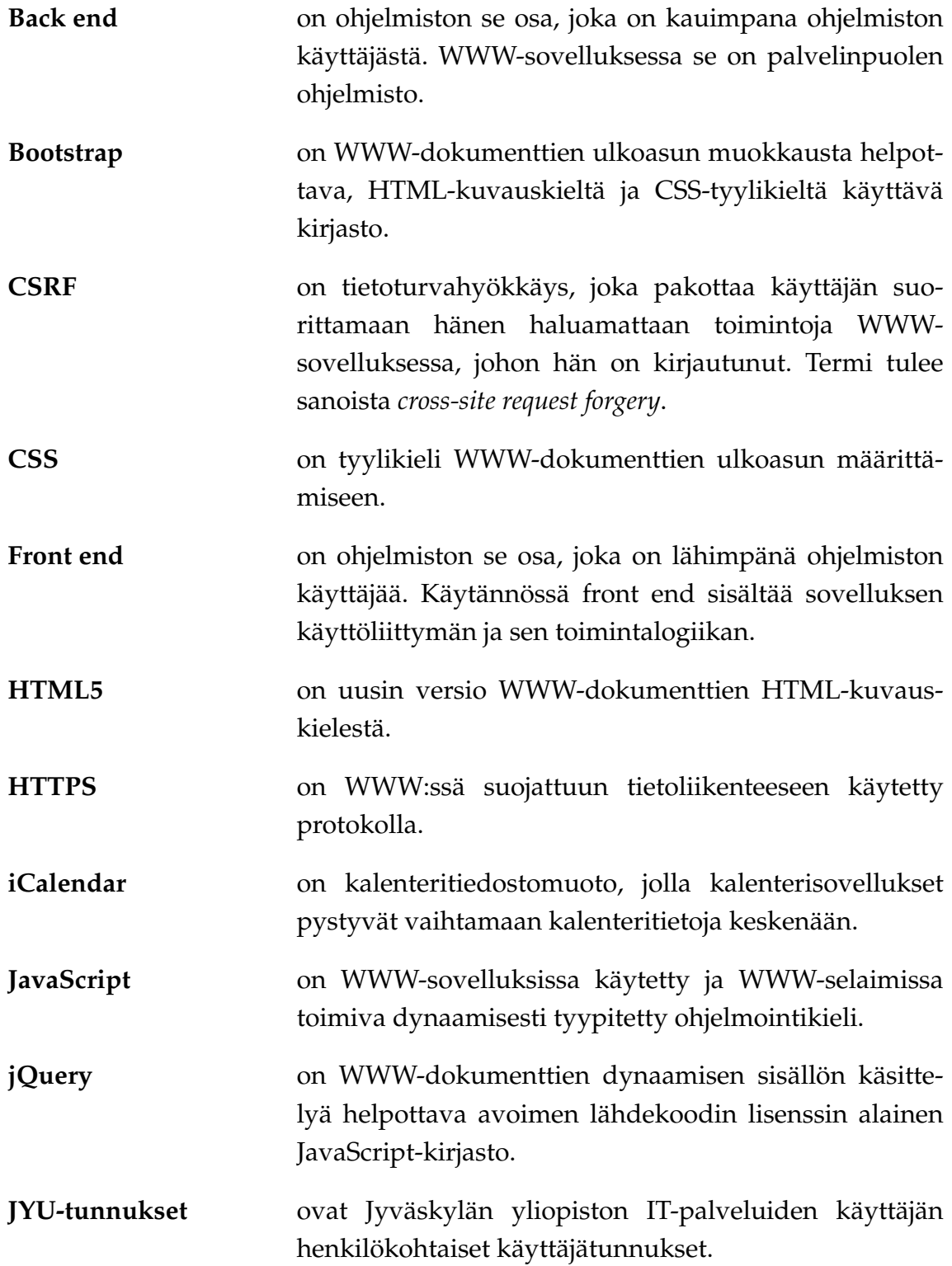

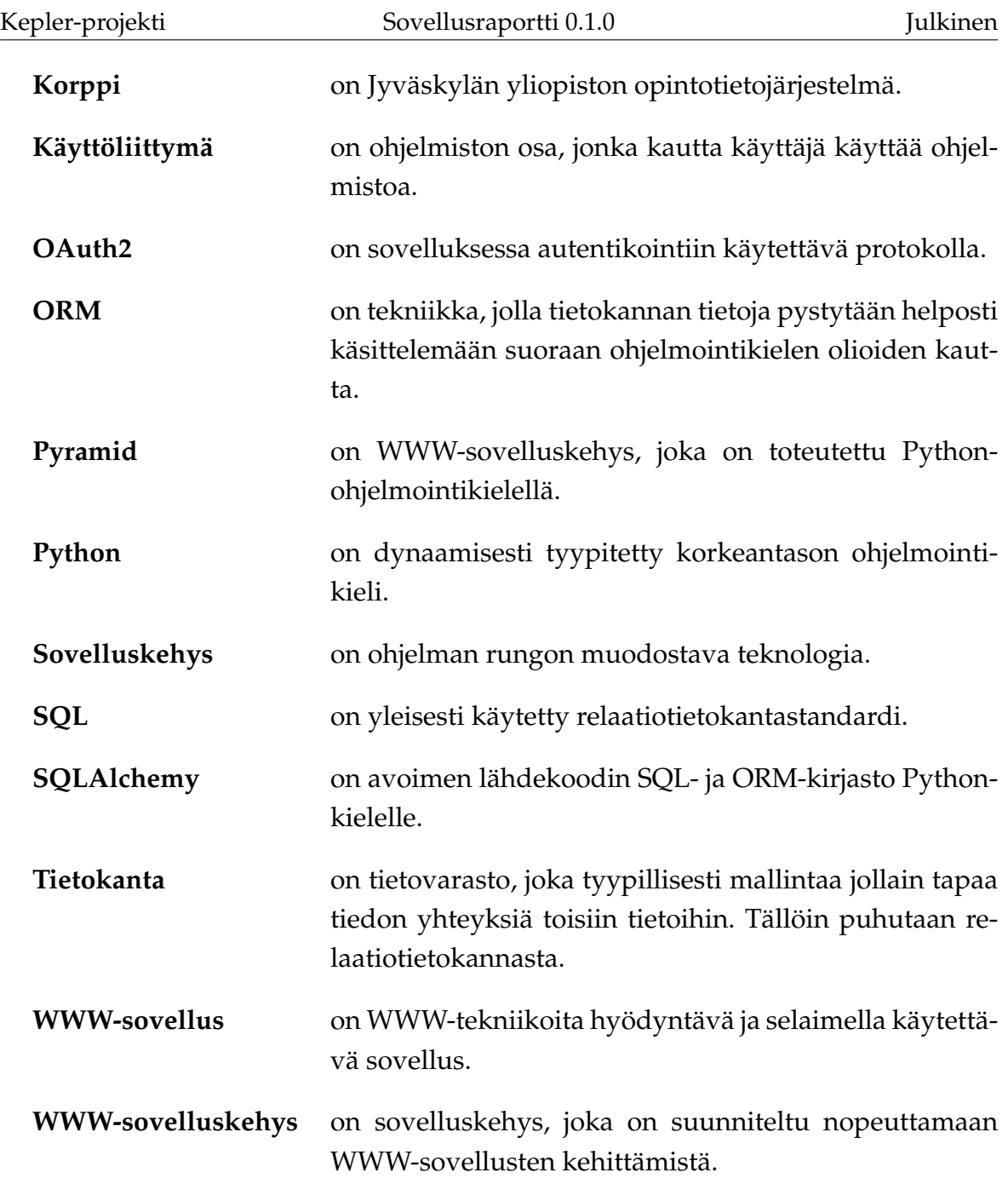

# <span id="page-12-0"></span>**3 Käyttöliittymä**

Luvussa esitellään sovelluksen käyttöliittymän eri näkymät sekä niihin liittyvät toiminnot ja niiden väliset suhteet.

# <span id="page-12-1"></span>**3.1 Sovelluksen näkymät**

Kuvassa [3.1](#page-12-2) havainnollistetaan sovelluksen yleistä näkymää, kun on kirjautuneena sisään pääkäyttäjänä. Pääkäyttäjän näkymä (luku **??**) sisältää

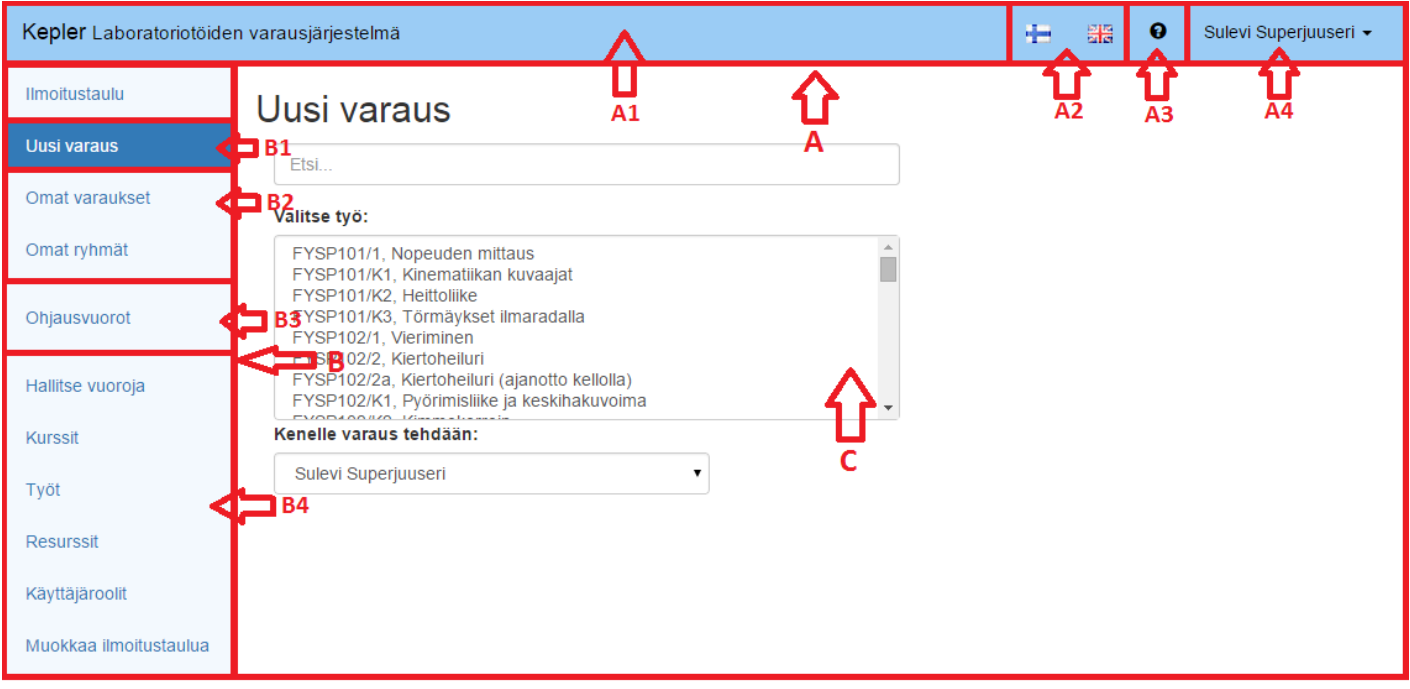

<span id="page-12-2"></span>Copyright @ 2015 Kepler project group members Anna palautetta Apua

Kuva 3.1: Keplerin yleisnäkymä pääkäyttäjänä

- yläpalkki (osoitettu kirjaimella A, luku **??**),
- järjestelmän nimi ja kuvaus (A1),
- kielen valinta (A2),
- apua-näkymä (A3),
- henkilökohtainen valikko (A4),
- navigointipalkki (B),
- nykyisen sivun korostus (B1),
- opiskelijan näkymät (B2, sisältää B1:en),
- ohjaajan näkymä(t) (B3),
- pääkäyttäjän näkymät (B4),
- nykyinen näkymä(C)

Sulevi Superjuuseri -

 $\bullet$ 

疆

 $\frac{1000}{1000}$ 

## <span id="page-14-0"></span>**3.2 Yläpalkki**

Kepler-järjestelmän kaikissa näkymissä (kirjautumissivua lukuun ottamatta) on nähtävissä yläpalkki. [3.2](#page-14-5)

Kepler Laboratoriotöiden varausjärjestelmä

<span id="page-14-5"></span>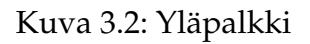

Yläpalkki koostuu neljästä osasta, jotka ovat vasemmalta oikealle: järjestelmän nimi ja kuvaus, kielen valinta, apua-näkymään vievä painike ja käyttäjän hallinta.

### <span id="page-14-1"></span>**3.2.1 Järjestelmän nimi ja kuvaus**

Järjestelmän nimi ja kuvaus kertovat käyttäjälle hänen käyttämänsä järjestelmän nimen ja lyhyen kuvauksen sen tarkoituksesta.

#### <span id="page-14-2"></span>**3.2.2 Kielen valinta**

Kielen valinnassa esitetään kielivaihtoehdot lippuina. Lippua painamalla järjestelmän käyttämä kieli vaihtuu tämän istunnon ajaksi. Pysyvän kielivalinnan voi tehdä käyttäjän hallinnassa.

#### <span id="page-14-3"></span>**3.2.3 Apua-näkymä**

Apua-näkymään pääsee painamalla kielen valinnan vieressä esitettyä kysymysmerkkipainiketta. Apua-näkymä on koko järjestelmälle yleinen (eikä muutu sivu kohtaisesti).

#### <span id="page-14-4"></span>**3.2.4 Käyttäjänhallinta**

Käyttäjä voi omaa nimeään painamalla avata valikon, josta paljastuu erilaisia toimenpiteitä.

Uusi varaus

Omat varaukset

Muokkaa ilmoitustaulua

#### Kepler apua

Kepler on ensisijaisesti opiskelijoille suunniteltu laboratoriotöiden varausjärjestelmä. Ohjelmiston päätarkoitus on antaa käyttäjälle looginen tapa muodostaa ryhmiä ja varata laboratoriotyöaikoja

Opiskelijalla on käytössä neljä eri näkymää: Omat ryhmät · Ilmoitustaulu • Uusi varaus Ohjausvuorot • Omat varaukset • Omat rvhmät Hallitse vuoroja Ilmoitustaulu: Kurssit Ilmoitustaululta näet tärkeimmät uutiset liittven varauksiin. Työt Uusi varaus: Resurssit Tässä näkymässä voidaan varata haluttu laboratoriovuoro. Ensimmäiseksi listasta etsitään ja valitaan haluttu työ, tämän jälkeen listan alapuolelle ilmestyy tärkeimmät tiedot työstä, sekä valintalaatikko mille ryhmälle vuoron haluaa varata. Alimpana näkyy oletusarvoisesti kalenterinäkymä Käyttäjäroolit missä varattavat vuorot näkyvät tällä värillä. Vuoro valitaan klikkaamalla haluttua vapaata aikaa ja tämän jälkeen painamalla "tee varaus" painiketta

Vaihtoehtoisesti vuoron voi varata listanäkymässä klikkaamalla haluttua aikaa ja painamalla "tee varaus" painiketta.

Lisätietokenttään suositellaan kirjoitettavaksi mahdolliset rajoitteet laboratoriotyön tekemisessä kuten kieli tai liikuntarajoitteet.

#### Omat varaukset:

Uusi varaus kohdassa tehdyt varaukset näkyvät täällä oletusarvoisesti listanäkymänä. Listanäkymän osaa klikkaamalla voi perua vuoron, mikäli vuoron alkuun on aikaa yli 48 tuntia. Kalenterinäkymässä varatut vuorot näkyvät talla värillä. Varaus voidaan perua kalenterinäkymässä valitsemalla ensin peruttava vuoro ja tämän jälkeen perumalla se "peru valittu varaus" painikkeella.

#### Omat ryhmät:

Omissa ryhmissä voit katsella, poistaa ja luoda uusia ryhmiä. Ryhmän voi poistaa vain jos sillä ei ole keskeneräisiä laboratoriovarauksia, ja jos on luonut ryhmän itse. Uuden ryhmän luomisessa käyttäjän haussa tulee kirjoittaa sähköpostiosoite tai käyttäjätunnus kokonaisuudessaan. Huomioi isot ja pienet kirjaimet.

#### Kalenterin selitteet:

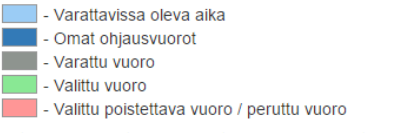

Kiitos, kun jaksoit lukea ohieet. Tässä pieni säästöpossu palkinnoksi:

#### Kuva 3.3: Apua -näkymä

<span id="page-15-0"></span>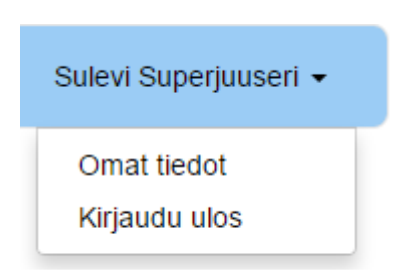

Kuva 3.4: Käyttäjänhallinta

#### **3.2.5 Omat tiedot**

Omat tiedot -painiketta painamalla aukeaa seuraavan lainen näkymä.

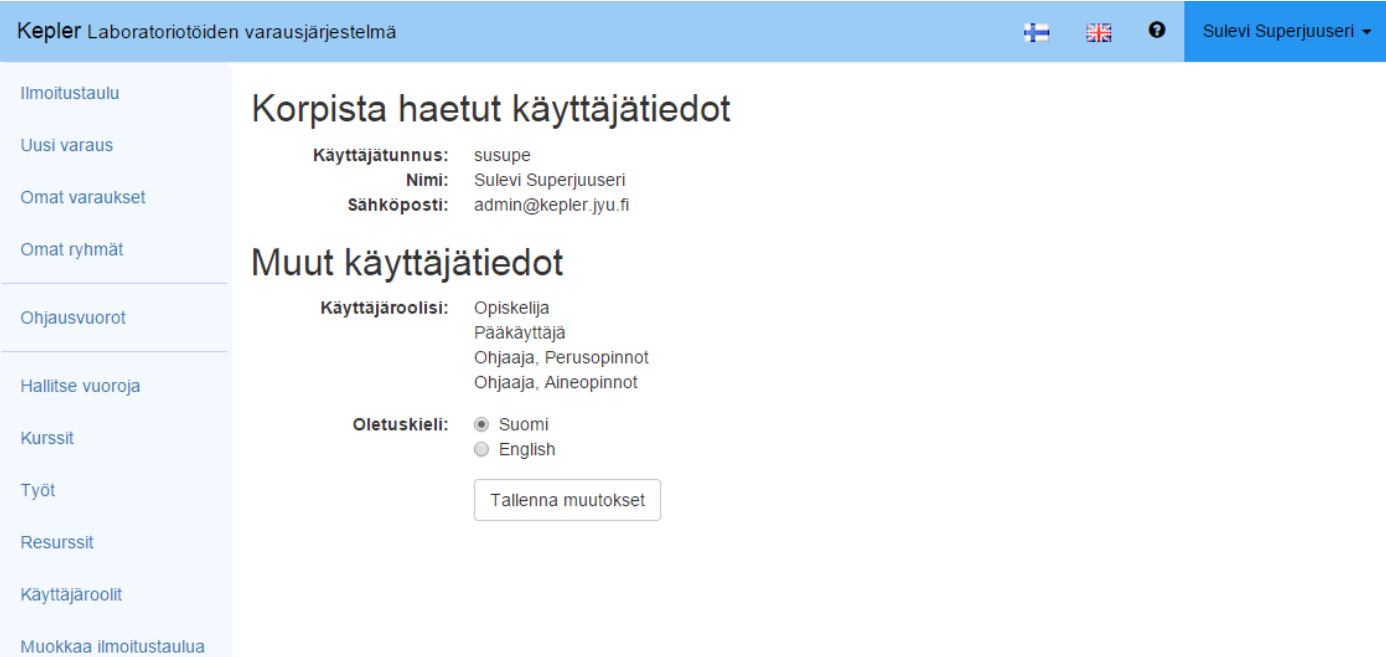

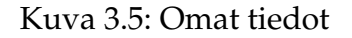

Tässä näkymässä käyttäjä näkee omat tietonsa, jotka tietojärjestelmästä löytyy. Käyttäjä voi vaihtaa oletuskieltään valitsemalla haluamansa kielen ja painamalla Tallenna muutokset -painiketta.

#### <span id="page-16-0"></span>**3.2.6 Kirjaudu ulos**

Kirjaudu ulos -painiketta painamalla käyttäjä voi kirjautua ulos tietojärjestelmästä.

#### <span id="page-16-1"></span>**3.3 Navigointipalkki**

Navigointipalkkia käytetään eri näkymien välillä siirtymiseen. Sen sisältö muuttuu sen perusteella, mitä rooleja sisään kirjautuneella käyttäjällä on. Kuvassa [3.1](#page-12-2) sisään kirjautuneella käyttäjällä on sekä opiskelijan, ohjaajan että pääkäyttäjän roolit, joten hän näkee navigointipalkin kokonaisuudessaan.

Navigointipalkissa (ja yläpalkissa) on nykyinen valinta korostettuna tummemmalla taustavärillä.

## <span id="page-17-0"></span>**3.4 Nykyinen näkymä**

Nykyisessä näkymässä (kirjain C kuvassa [3.1\)](#page-12-2) esitetään kulloinkin auki olevan näkymän toiminnallisuus. Suurin osa tietojärjestelmän toiminnallisuuksista suoritetaan käyttäen kulloinkin valittuna olevaa näkymää.

# <span id="page-17-1"></span>**3.5 Opiskelijan näkymät**

Opiskelijan roolin omaavalla käyttäjällä on oletuksena käytössään seuraavat näkymät:

- Ilmoitustaulu
- Uusi varaus
- Omat varaukset
- Uusi ryhmä

#### <span id="page-17-2"></span>**3.5.1 Ilmoitustaulu**

Ilmoitustaululla käyttäjät näkevät pääkäyttäjän järjestelmään lisäämiä ilmoituksia. Ominaisuus havaittiin hyväksi Kepleriä edeltäneessä Brahe2007 -järjestelmässä.

#### <span id="page-17-3"></span>**3.5.2 Uusi varaus**

Uusi varaus -näkymässä käyttäjät voivat tehdä uusia varauksia itselleen ja ryhmilleen. Varauksen tehdäkseen käyttäjän pitää valita, mitä työtä varten ja kenelle varaus tehdään. Varauksen ajankohta voidaan valita käyttäen joko kalenteri- tai listanäkymää.

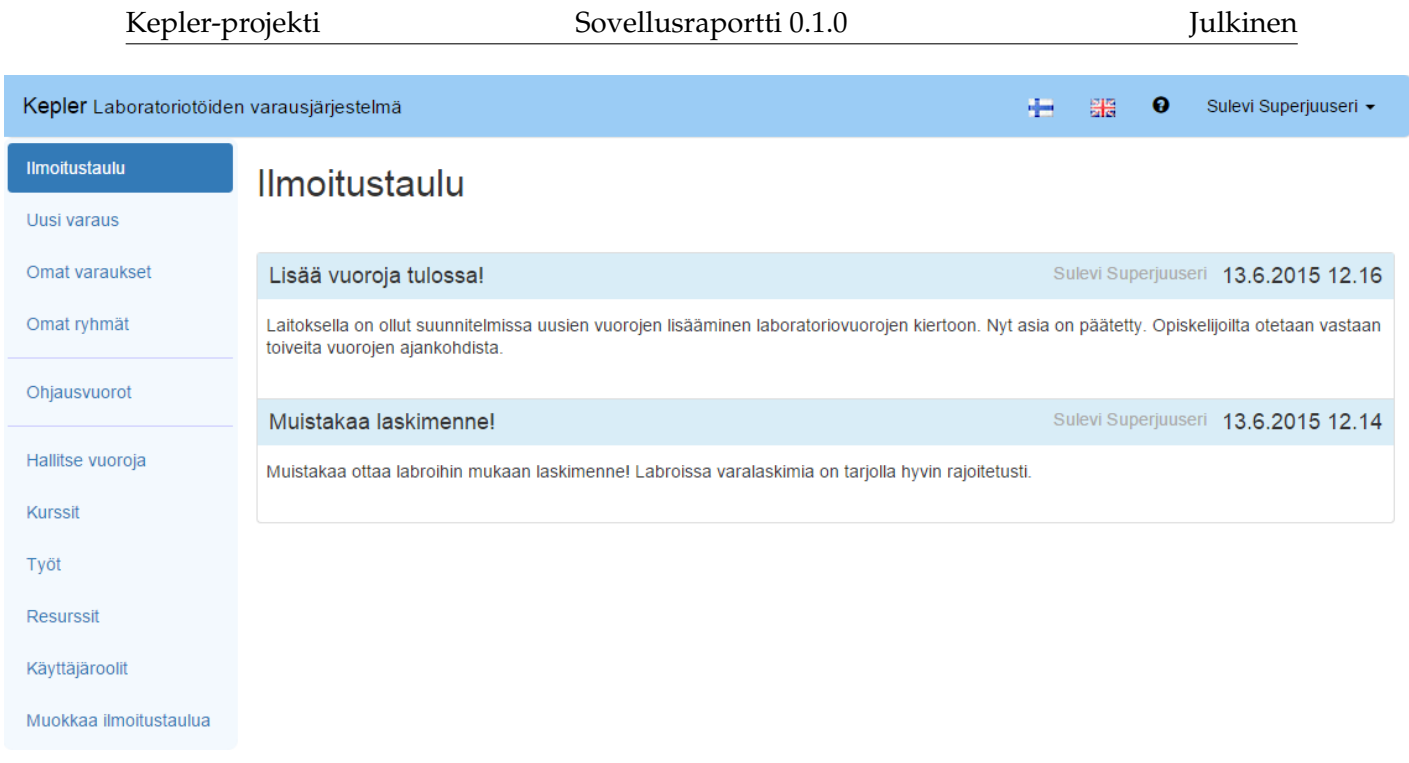

### Kuva 3.6: Ilmoitustaulu

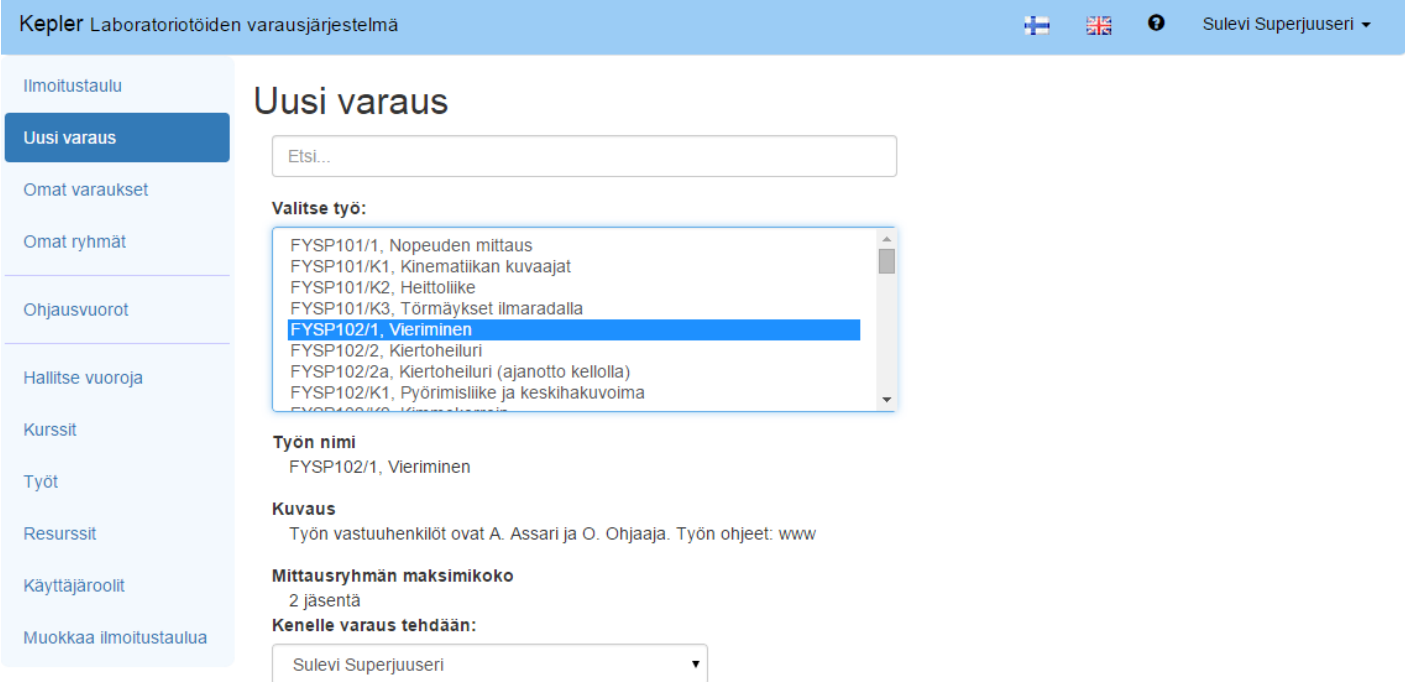

<span id="page-18-0"></span>Kuva 3.7: Uuteen varaukseen liittyvien kriteerien valinta

 $\mathbf{v}$ 

#### Mittausryhmän maksimikoko

#### 2 jäsentä

#### Kenelle varaus tehdään:

Sulevi Superjuuseri

#### Valitse sopiva mittausvuoro:

Vaihda listanäkymään

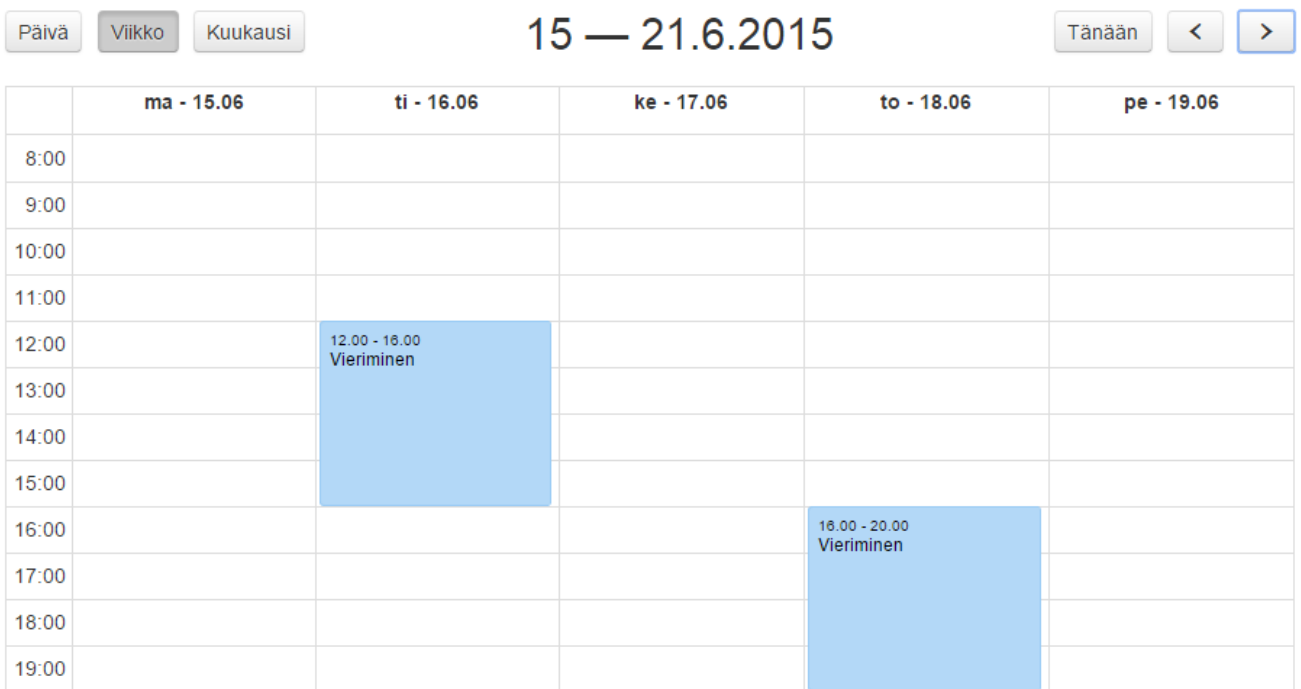

#### Anna halutessasi lisätietoja:

Tee varaus

Kuva 3.8: Uuden varauksen ajankohdan valinta kalenterin avulla

#### **3.5.3 Omat varaukset**

Tässä näkymässä käyttäjä näkee omat varauksensa, niihin liittyviä tietoja ja pysyy perumaan niitä (mikäli kyseinen vuoro on vielä peruttavissa). Käyttäjä voi myös valita, haluaako hän nähdä menneitä, parhaillaan menossa olevia tai tulevia vuoroja.

Omat vuoronsa on mahdollista nähdä myös kalenterimuodossa.

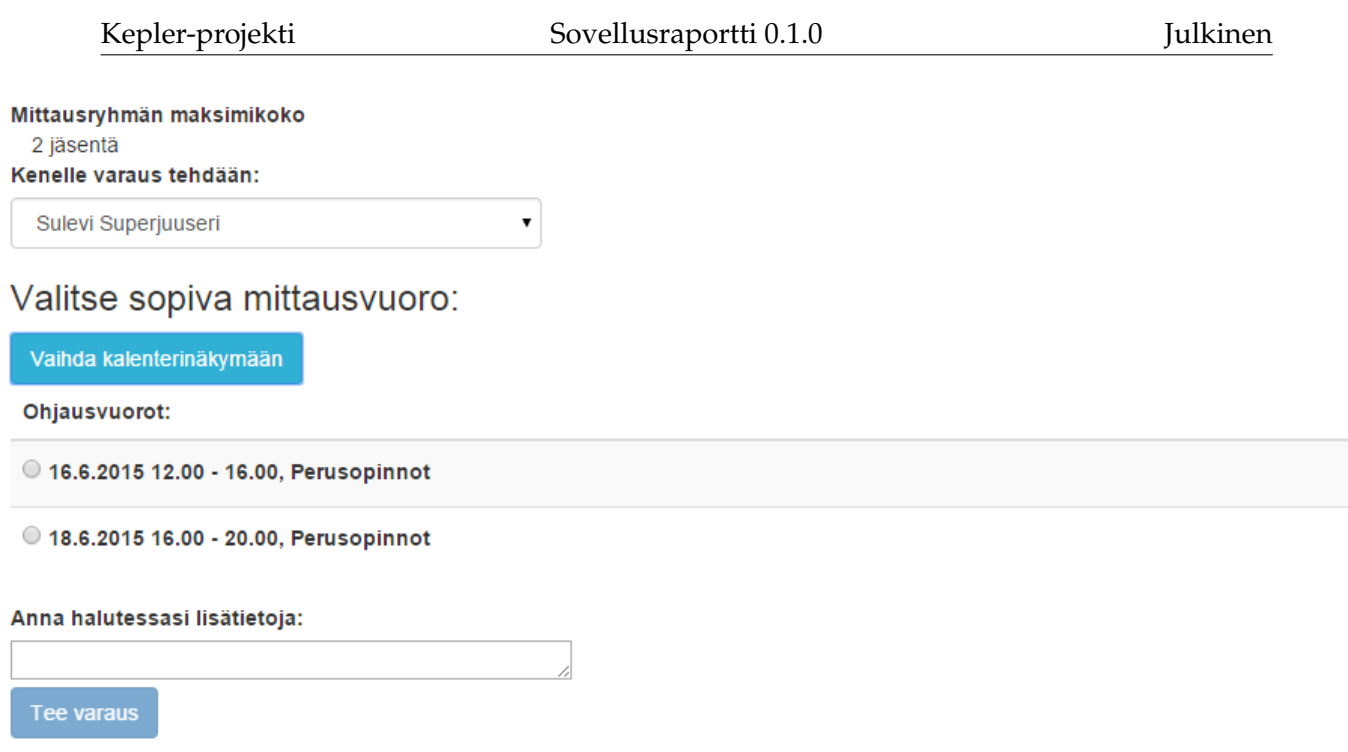

Kuva 3.9: Uuden varauksen ajankohdan valinta listan avulla

#### <span id="page-20-0"></span>**3.5.4 Omat ryhmät**

Omat ryhmät -näkymässä käyttäjä voi tarkastella ryhmiä, joihin hän kuuluu. Hän voi poistaa ryhmiä, joiden omistaja hän on ja hän voi luoda uusia ryhmiä.

### <span id="page-20-1"></span>**3.6 Ohjaajan näkymät**

Ohjaajan roolin omaavalla käyttäjällä on oletuksena käytössään (vain) Ohjausvuorot -näkymä. Huomaa, että ainakin Jyväskylän yliopiston Fysiikan laitoksen käyttötapauksessa oikeastaan kukaan ei ole rooliltaan pelkästään ohjaaja.

#### <span id="page-20-2"></span>**3.6.1 Ohjausvuorot**

Ohjausvuorot -näkymässä käyttäjä näkee omat ohjausvuoronsa. Käyttäjä voi valita haluaako hän nähdä menneitä, meneillään olevia tai tulevia vuoroja. Käyttäjä voi myös nähdä listauksen ohjausvuorojensa osallistujista ja näiden osallistujien yhteystiedot (eli sähköpostiosoitteen). Käyttäjä voi nähdä ohjausvuoronsa sekä lista- että kalenterinäkymässä.

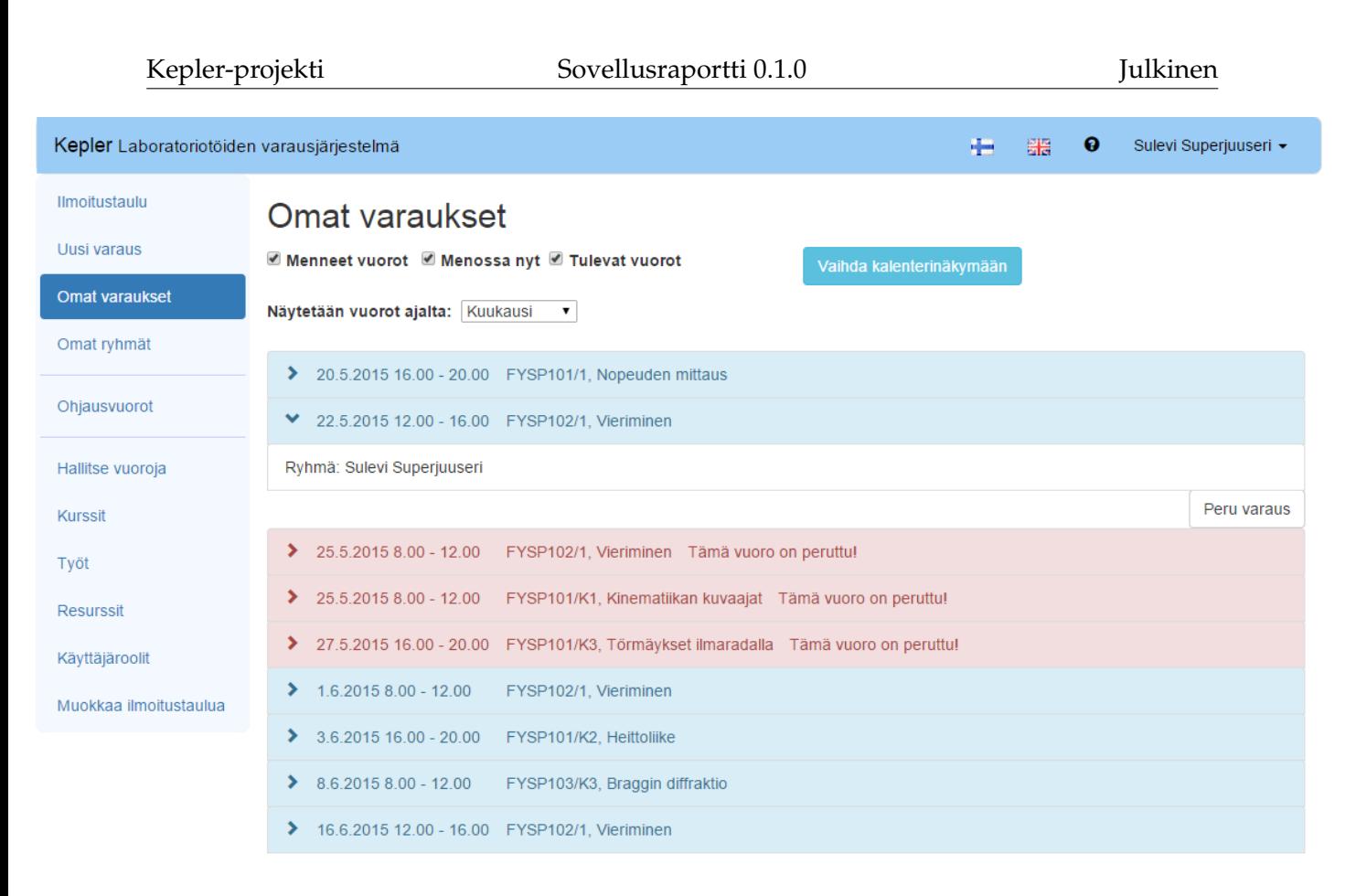

Copyright @ 2015 Kepler project group members Anna palautetta Apua

Kuva 3.10: Omat varaukset listamuodossa

# <span id="page-21-0"></span>**3.7 Pääkäyttäjän näkymät**

Pääkäyttäjän roolin omaavalla käyttäjällä on oletuksena käytössään seuraavat näkymät:

- Hallitse vuoroja
- Kurssit
- Työt
- Resurssit
- Käyttäjäroolit
- Muokkaa ilmoitustaulua

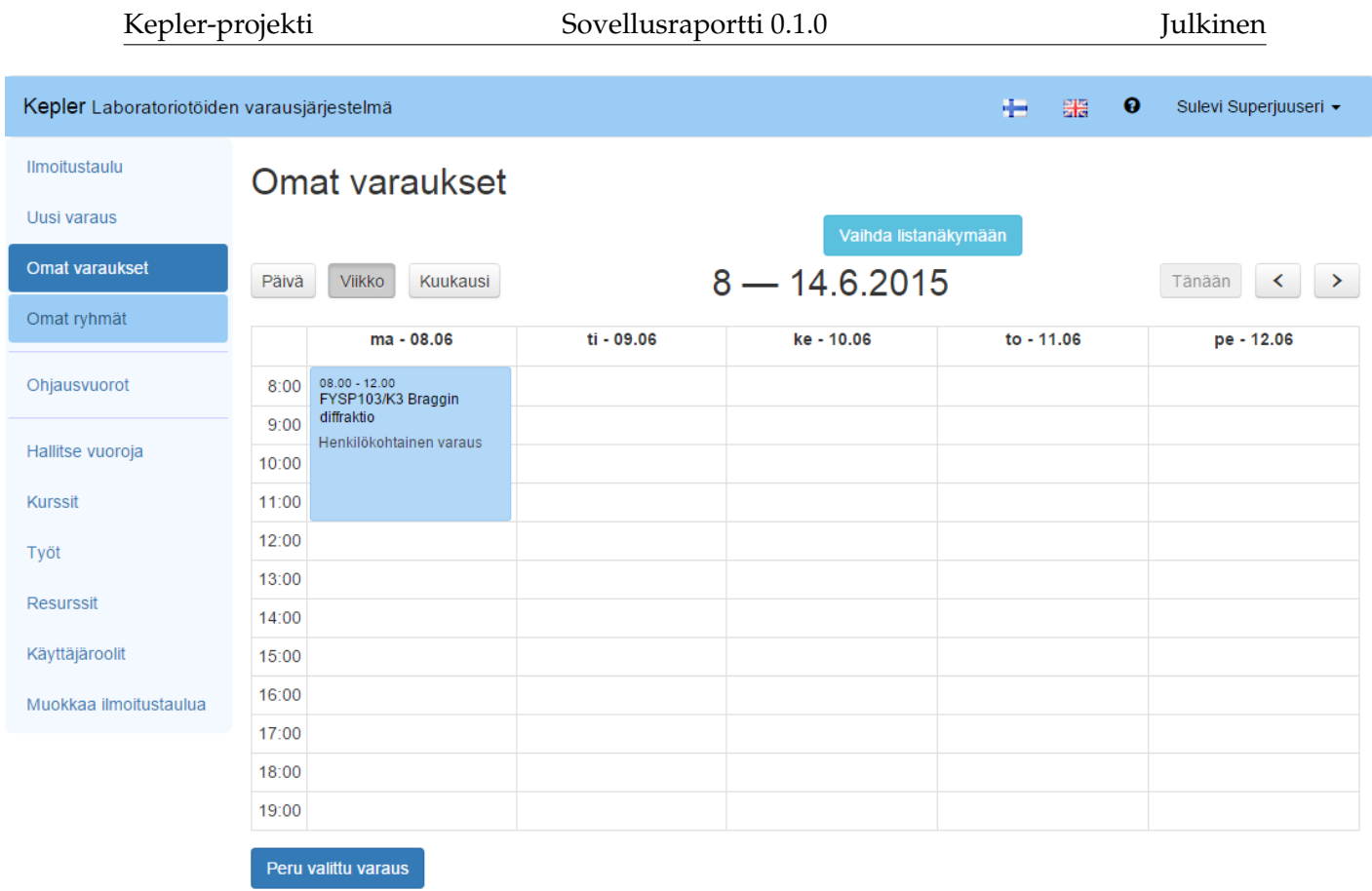

#### Kuva 3.11: Omat varaukset kalenterimuodossa

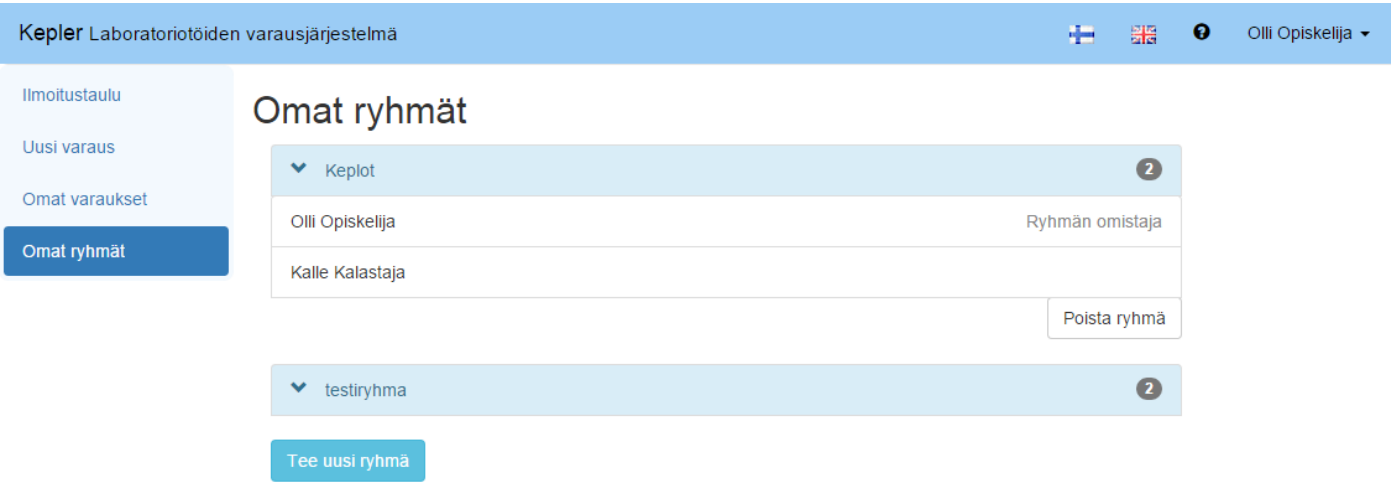

### Kuva 3.12: Omat ryhmät

Pääkäyttäjän näkymissä ei ole käytettävyyteen panostettu yhtä paljon kuin muissa näkymissä (ajan puutteen ja priorisoinnin vuoksi).

# Uuden ryhmän luominen

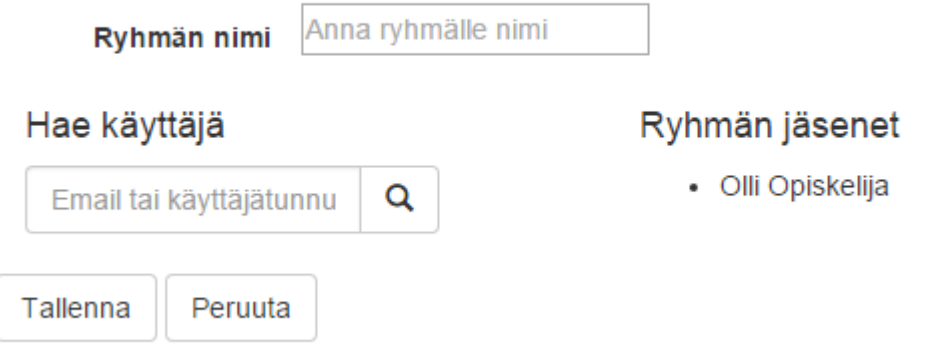

#### Kuva 3.13: Uuden ryhmän luominen

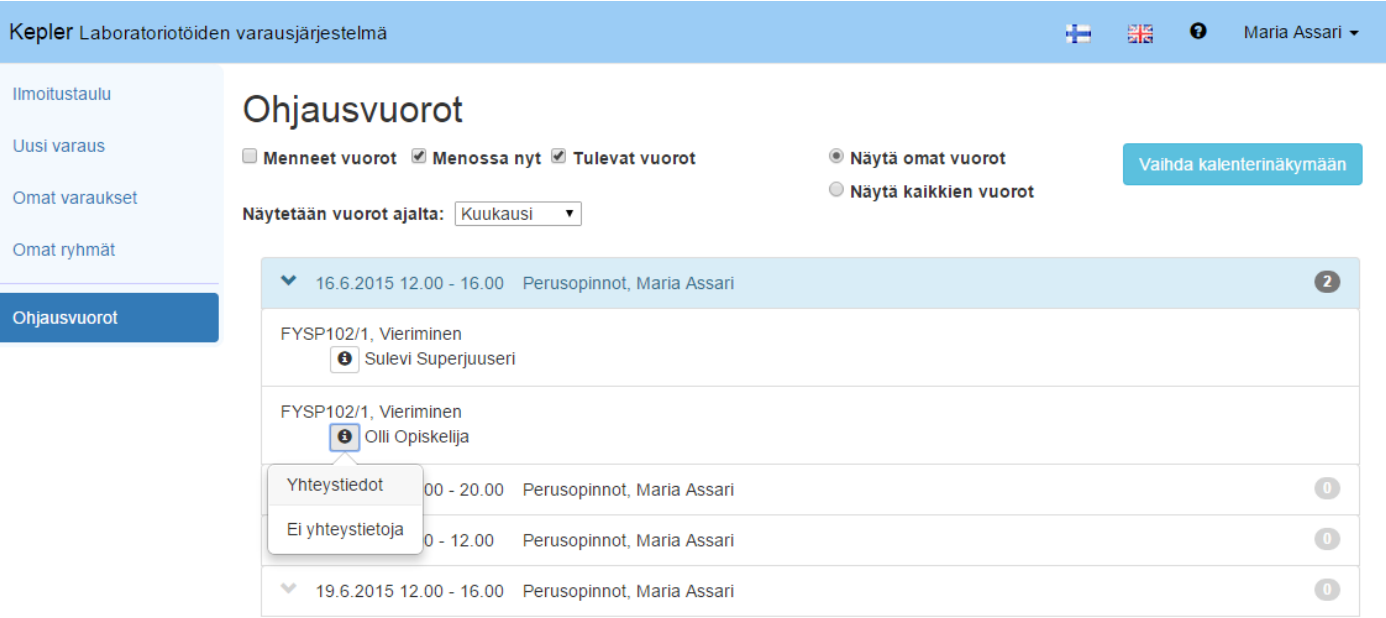

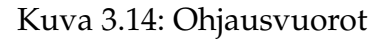

#### <span id="page-23-0"></span>**3.7.1 Hallitse vuoroja**

Hallitse vuoroja -näkymässä käyttäjä näkee kaikki Kepler järjestelmän vuorot. Hän voi rajata näytettävien vuorojen ajankohdaksi menneet, menossa olevat tai tulevat vuorot. Vuoroista esitettyjä tietoja ovat se, mihin opintokokonaisuuteen vuorolla tehtävät laboratoriotyöt kuuluvat, kuka on ohjaajana ja osallistujalista (yhteystietoineen). Vuoroja pystyy myös perumaan.

| Kepler-projekti                                |                                                                                                    |            | Sovellusraportti 0.1.0         |            |            | Julkinen                 |                                        |  |
|------------------------------------------------|----------------------------------------------------------------------------------------------------|------------|--------------------------------|------------|------------|--------------------------|----------------------------------------|--|
| Kepler Laboratoriotöiden varausjärjestelmä     |                                                                                                    |            |                                |            | 疆          | ⊕<br>$\frac{1000}{2400}$ | Maria Assari -                         |  |
| Ilmoitustaulu<br>Uusi varaus<br>Omat varaukset | Ohjausvuorot<br>Menneet vuorot Menossa nyt 1 Tulevat vuorot<br>Räytä omat vuorot<br>O Näytä kaikkien vuorot<br>Näytetään vuorot ajalta: Kuukausi<br>$\pmb{\mathrm{v}}$ |            |                                |            |            | Vaihda listanäkymään     |                                        |  |
| Omat ryhmät                                    | $15 - 21.6.2015$<br>Kuukausi<br>Päivä<br>Viikko                                                                                                    |            |                                |            |            | Tänään                   | ≺<br>$\left\langle \cdot\right\rangle$ |  |
| Ohjausvuorot                                   |                                                                                                    | ma - 15.06 | ti - 16.06                     | ke - 17.06 | to - 18.06 | pe - 19.06               |                                        |  |
|                                                | 8:00                                                                                                    |            |                                |            |            |                          |                                        |  |
|                                                | 9:00                                                                                                    |            |                                |            |            |                          |                                        |  |
|                                                | 10:00                                                                                                    |            |                                |            |            |                          |                                        |  |
|                                                | 11:00                                                                                                    |            |                                |            |            |                          |                                        |  |
|                                                | 12:00                                                                                                    |            | $12.00 - 16.00$<br>Ohjausvuoro |            |            |                          |                                        |  |
|                                                | 13:00                                                                                                    |            | Ohjaajat: Anne Maria           |            |            |                          |                                        |  |
|                                                | 14:00                                                                                                    |            |                                |            |            |                          |                                        |  |
|                                                | 15:00                                                                                                    |            |                                |            |            |                          |                                        |  |
|                                                | 16:00                                                                                                    |            |                                |            |            |                          |                                        |  |
|                                                | 17:00                                                                                                    |            |                                |            |            |                          |                                        |  |
|                                                | 18:00                                                                                                    |            |                                |            |            |                          |                                        |  |
|                                                | 19:00                                                                                                    |            |                                |            |            |                          |                                        |  |

Kuva 3.15: Ohjausvuorot kalenterissa

Tarkoituksena oli myös toteuttaa mahdollisuus esittää vuorot kalenterimuodossa ja tarjota mahdollisuus vuorojen muokkaamiseen, mutta nämä ominaisuudet jäivät Kepler-projektin puitteissa toteuttamatta.

### <span id="page-24-0"></span>**3.7.2 Kurssit**

Kurssit -näkymässä listataan tietojärjestelmän sisältämät kurssit. Listattuja kursseja voi myös muokata, muokkaamalla niistä esitettyjä tietoja (oikeassa reunassa) ja painamalla Tallenna muutokset -painiketta. Vanhan kurssin pystyy poistamaan ja uuden kurssin luomaan.

Kursseihin liittyy olennaisesti tietyt (laboratorio)työt, jotka on kurssilla suoritettava. Näihin töihin liitettäviä koodeja voi muokata Kurssit -näkymässä ja kurssiin liittyviä töitä voi lisätä.

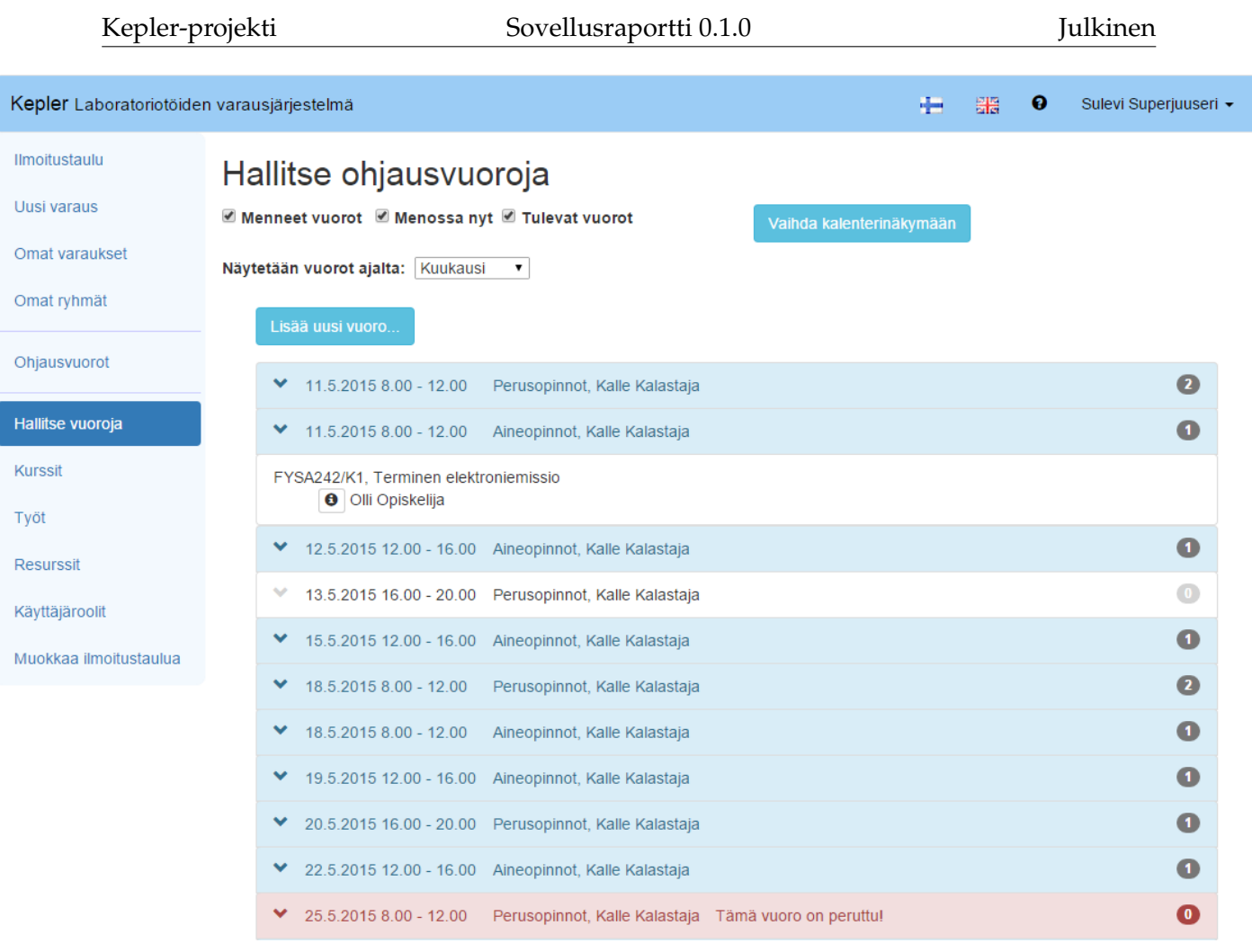

### Kuva 3.16: Hallitse vuoroja

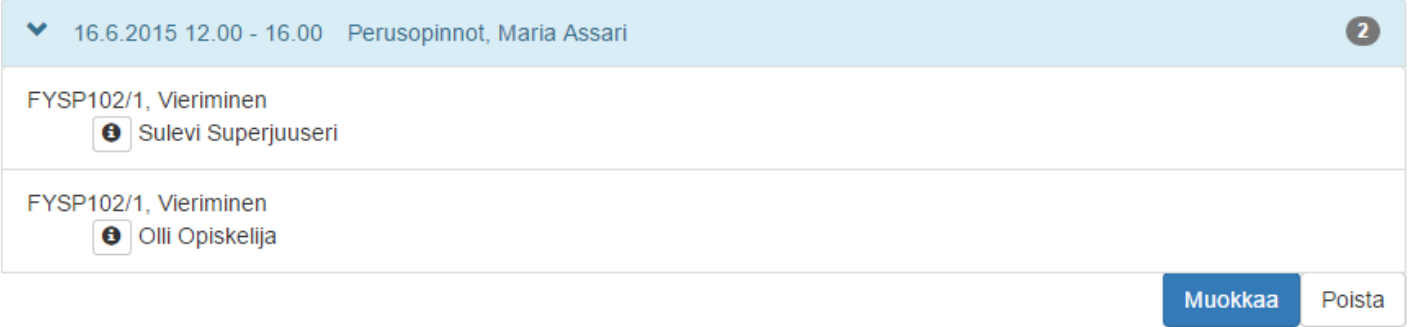

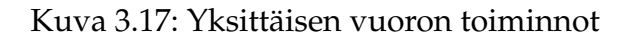

#### <span id="page-25-0"></span>**3.7.3 Työt**

Työt -näkymässä listataan tietojärjestelmän sisältämät työt. Listattuja töitä voi muokata, muokkaamalla niistä esitettyjä tietoja (oikeassa reunassa) ja painamalla Tallen-

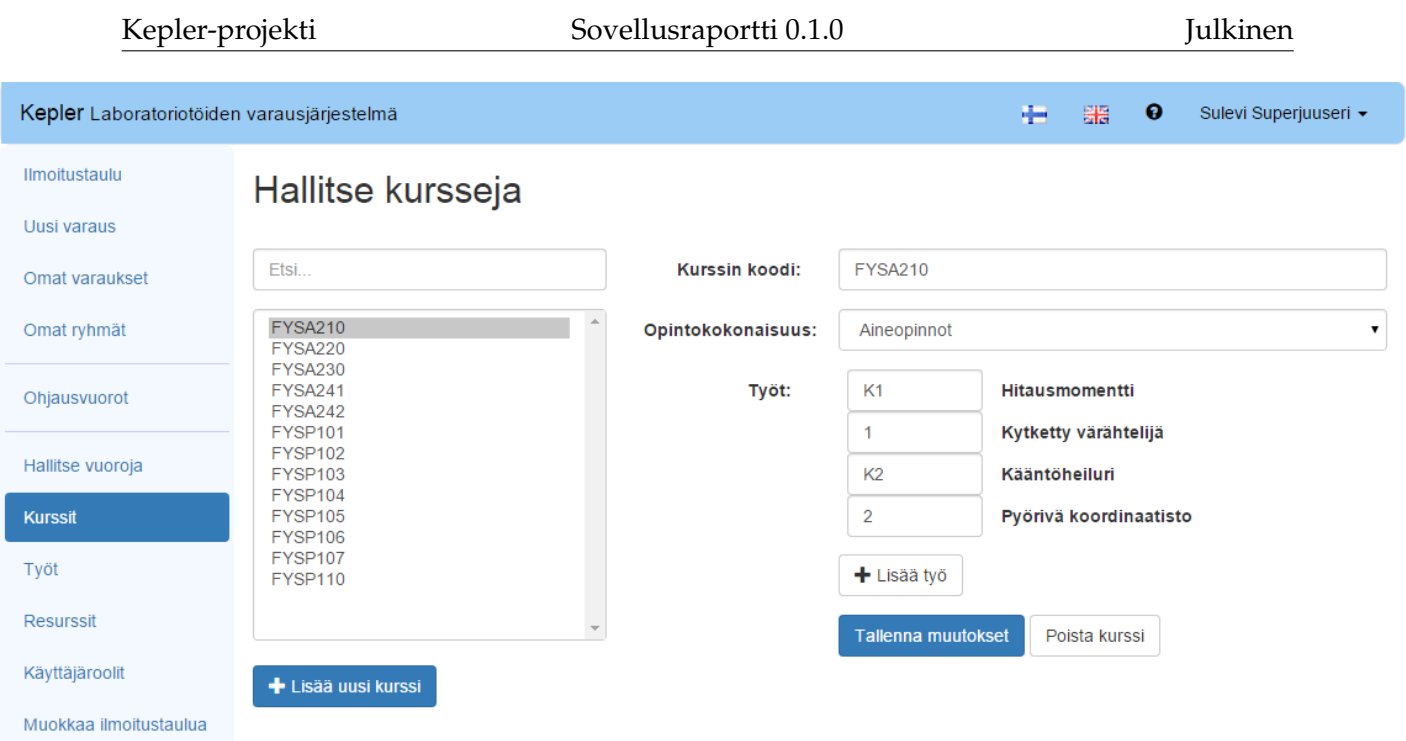

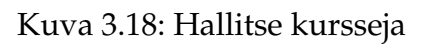

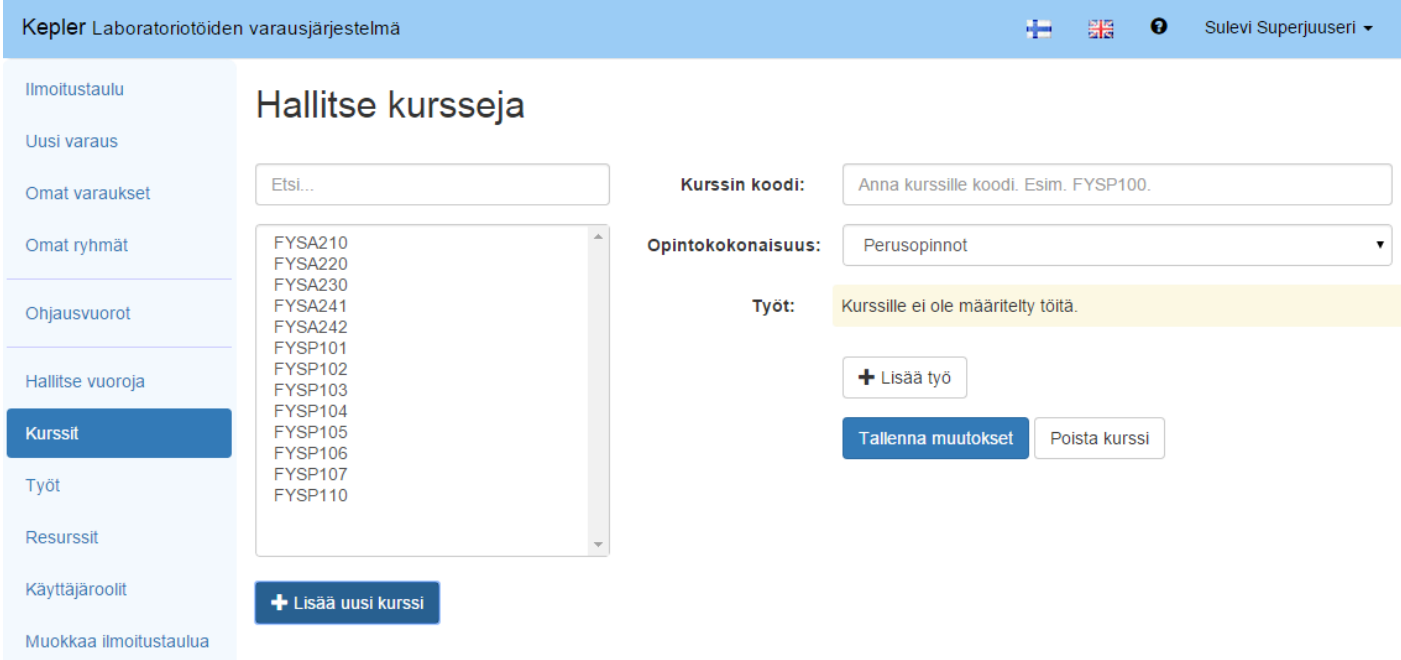

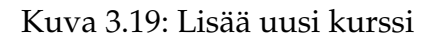

na muutokset -painiketta. Vanhan työn pystyy poistamaan ja uuden työn luomaan.

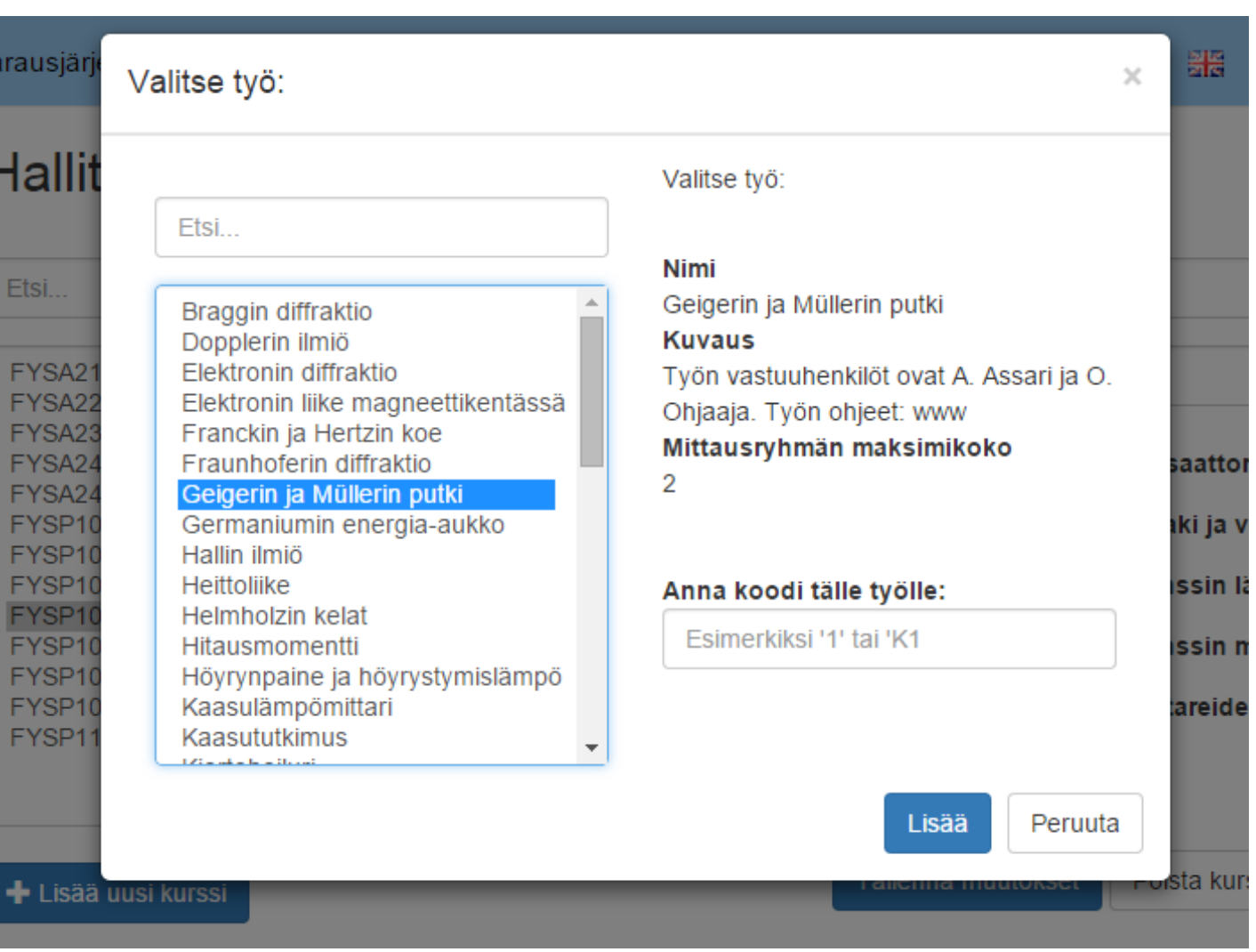

Kuva 3.20: Lisää työ kurssiin

Työt vaativat käyttöönsä tietyn määrän resursseja. Kurssit -näkymässä tämän määrän voi määritellä ja töihin voi lisätä uusia resursseja. Työhön liittyviä resursseja voi poistaa muuttamalla työn kyseistä resurssia vaatiman määrän arvoksi nolla ja tallentamalla muutokset.

#### <span id="page-27-0"></span>**3.7.4 Resurssit**

Resurssit -näkymässä listataan tietojärjestelmästä löytyvät töihin liittyvät resurssit. Näiden resurssien tietoja voi muokata oikealle olevista kentistä (ja muokatut tiedot tallennetaan käyttämällä Tallenna muutokset -painiketta). Lisäksi resursseista on olemassa tieto siitä, kuinka monta resurssia on missäkin tilassa. Myös kokonaan

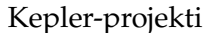

Sovellusraportti 0.1.0 Julkinen

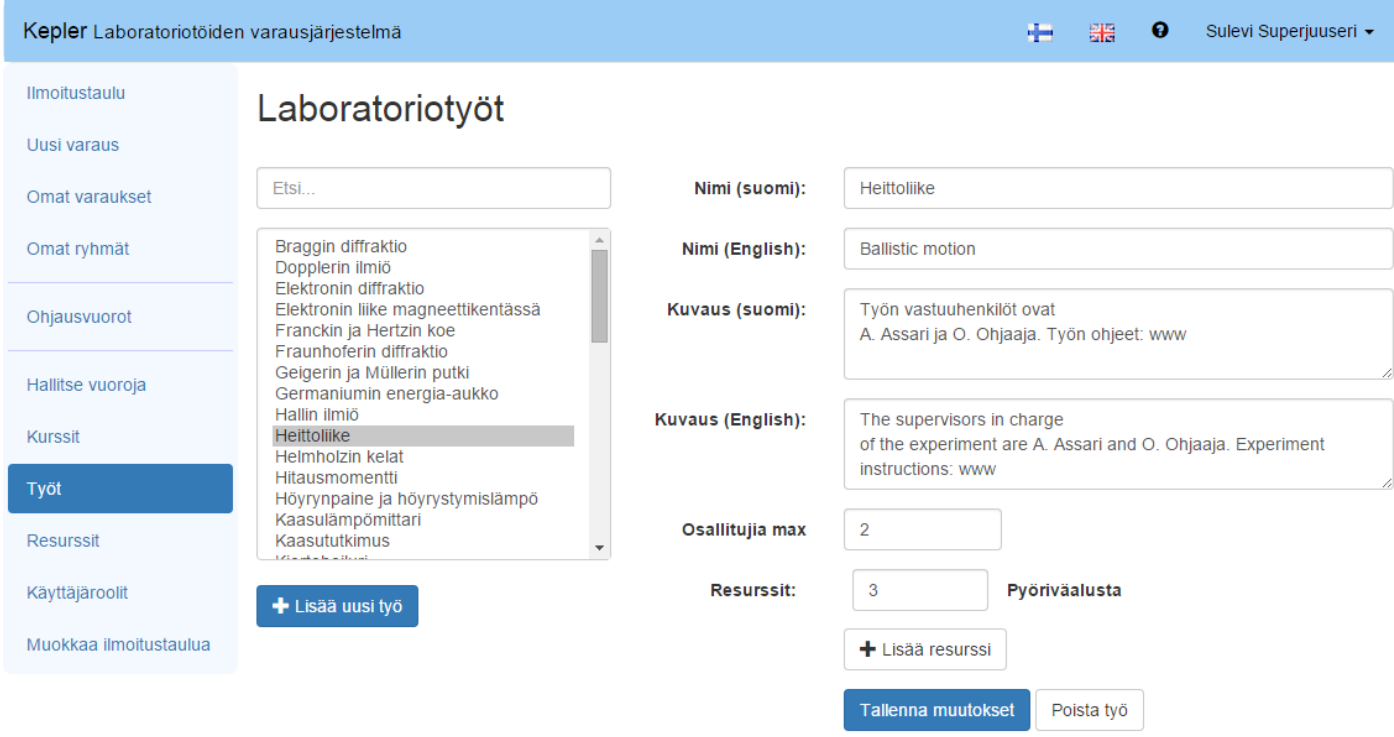

Kuva 3.21: Hallitse töitä

uusia resursseja voi lisätä. Resursseja ei voi poistaa järjestelmästä, mutta ne voi laittaa sellaisiin tiloihin, jossa niitä ei voi käyttää tai niiden määrän voi muuttaa nollaan.

#### <span id="page-28-0"></span>**3.7.5 Käyttäjäroolit**

Käyttäjärooleihin liittyvän toiminnallisuuden yhdistäminen käyttöliittymään jäi Kepler-projektin puitteissa toteuttamatta. Nykyinen Käyttäjäroolit -näkymä on sekava ja koska se olisi syytä tehdä kokonaan uusiksi ennen käyttöönottoa, sitä ei esitetä tässä.

#### <span id="page-28-1"></span>**3.7.6 Muokkaa ilmoitustaulua**

Muokkaa ilmoitustaulua -näkymässä käyttäjä näkee ilmoitustaululla näkyvät ilmoitukset ja voi muokata niitä tai luoda kokonaan uuden.

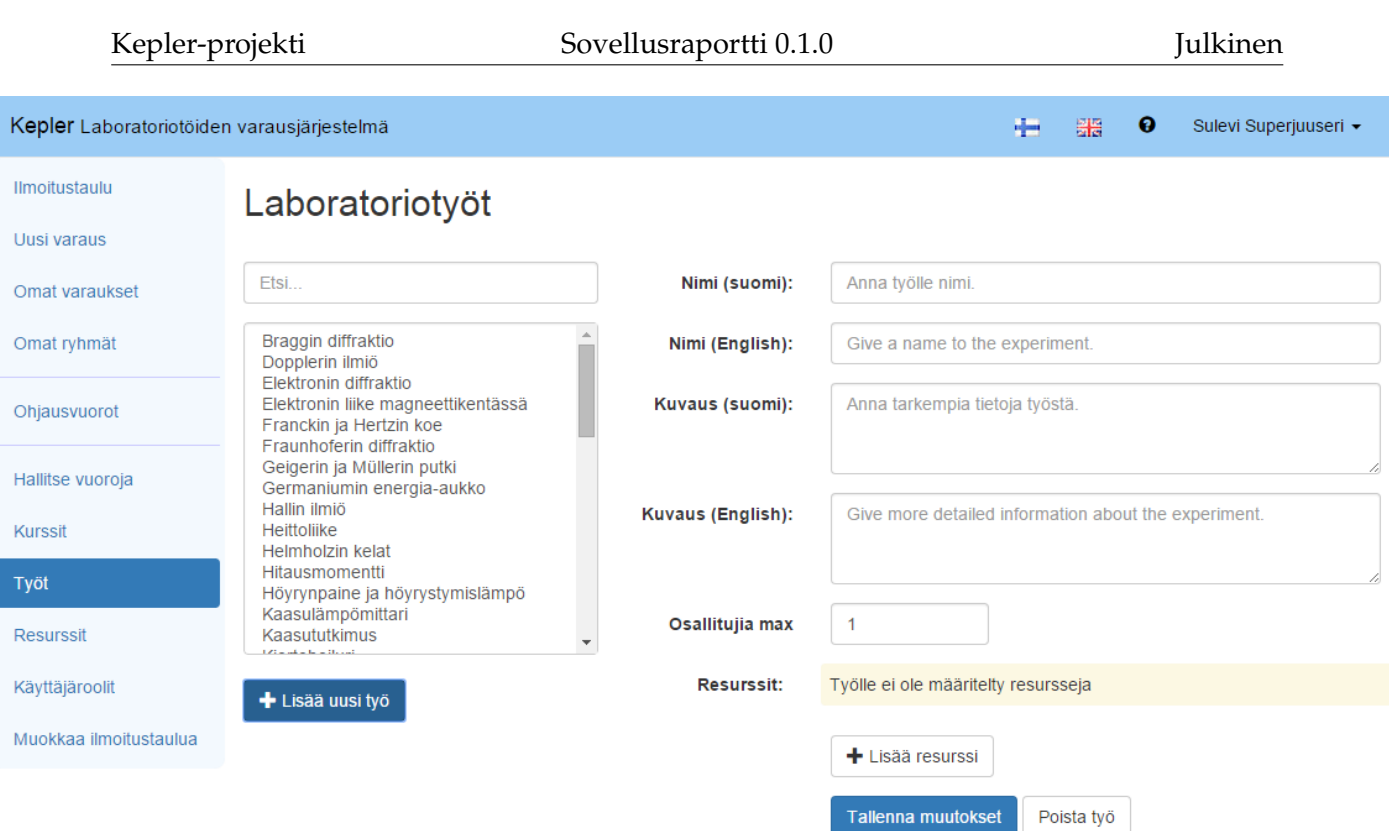

Kuva 3.22: Lisää uusi työ

# <span id="page-29-0"></span>**3.8 Kirjautumissivu**

Käyttäjän syöttäessä selaimeensa Kepler-järjestelmän osoitteen, hän saapuu ensimmäisenä kirjautumissivulle, josta hän voi kirjautua järjestelmään sisään.

Nykyisellään se on askeettinen ja pieni ulkonäön parantelu olisikin varmaan paikallaan ennen järjestelmän käyttöönottoa.

Tältä sivulta käyttäjä ohjataan Jyväskylän yliopiston OAuth-palveluun.

Kirjautumisen jälkeen OAuth-palvelu pyytää lupaa antaa Kepler-järjestelmän käyttää joitain tiettyjä palveluita. Ilman näitä lupia, Kepler ei toimi.

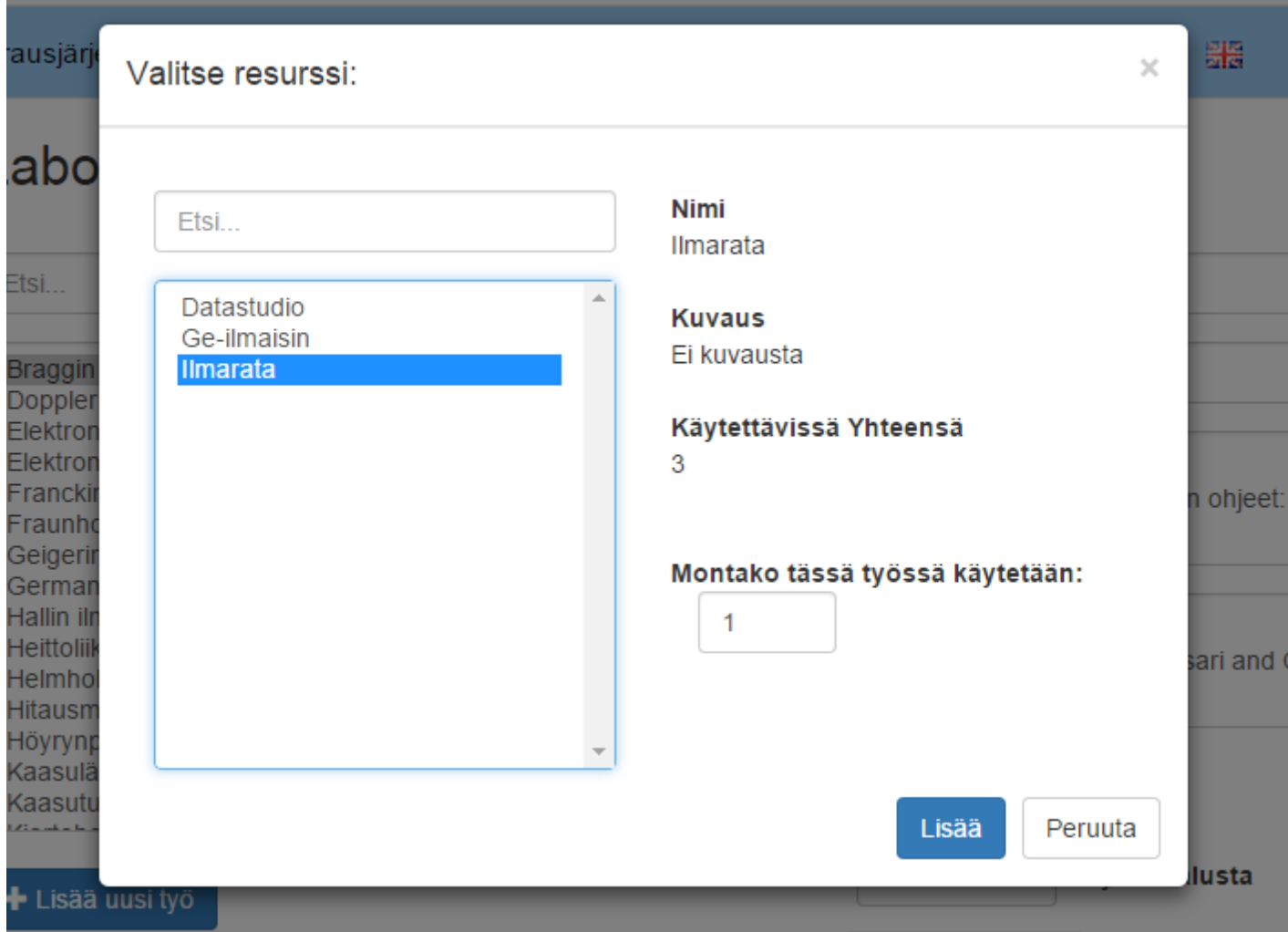

Kuva 3.23: Lisää resurssi työhön

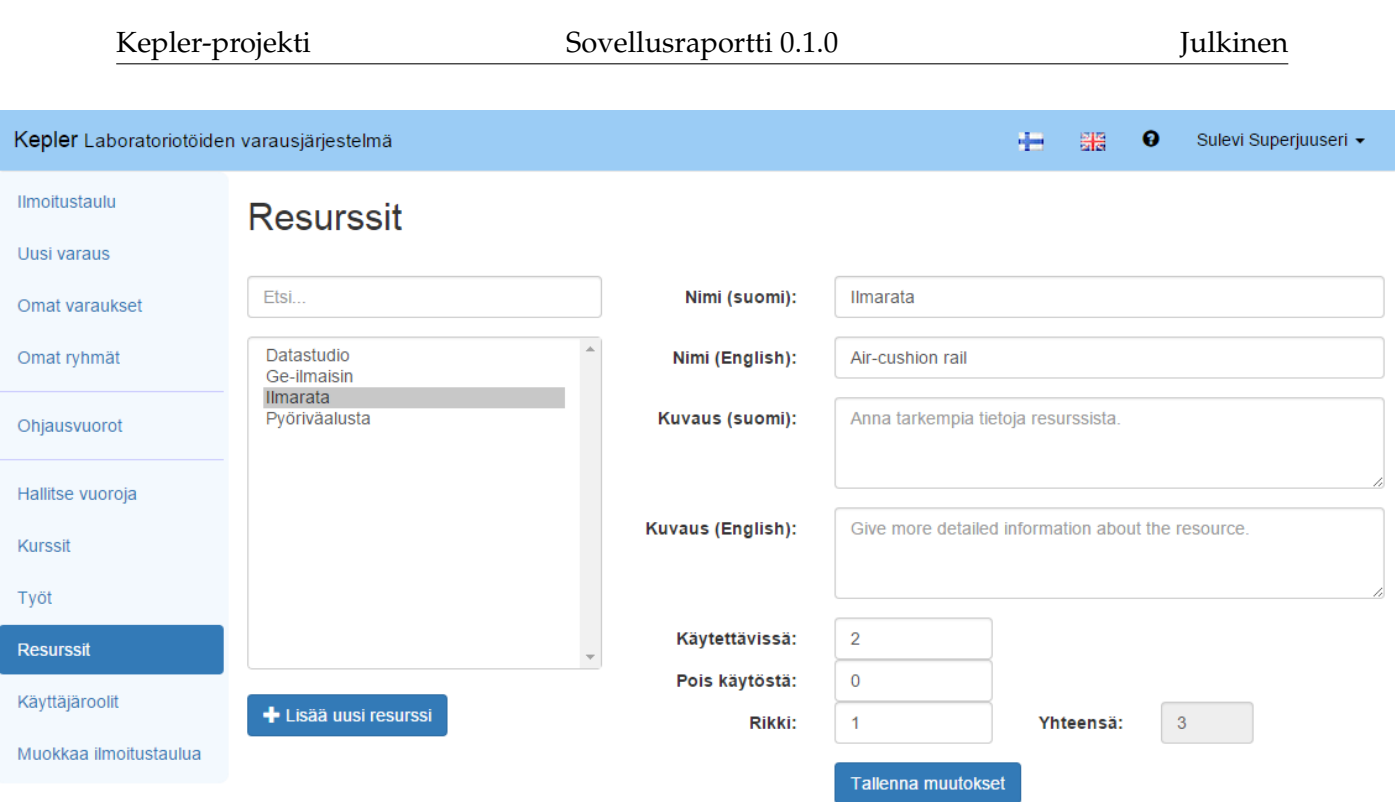

Kuva 3.24: Hallitse resursseja

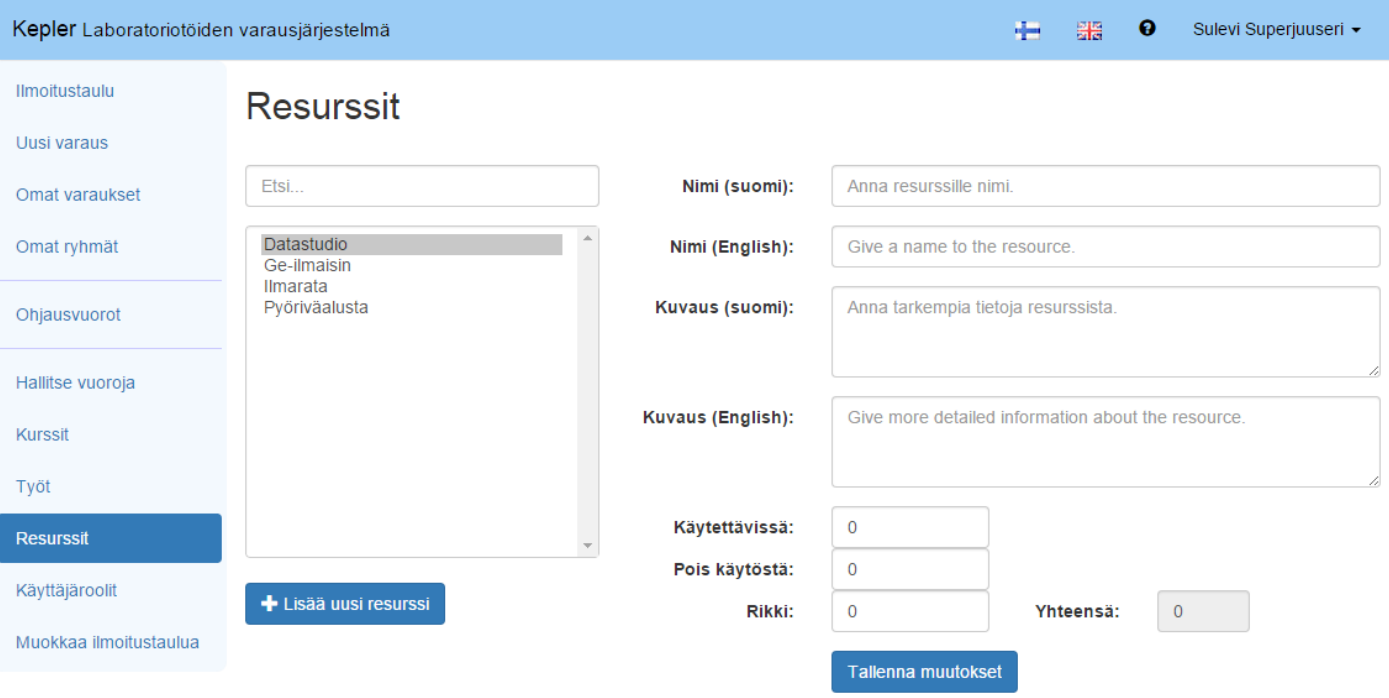

Kuva 3.25: Lisää uusi resurssi

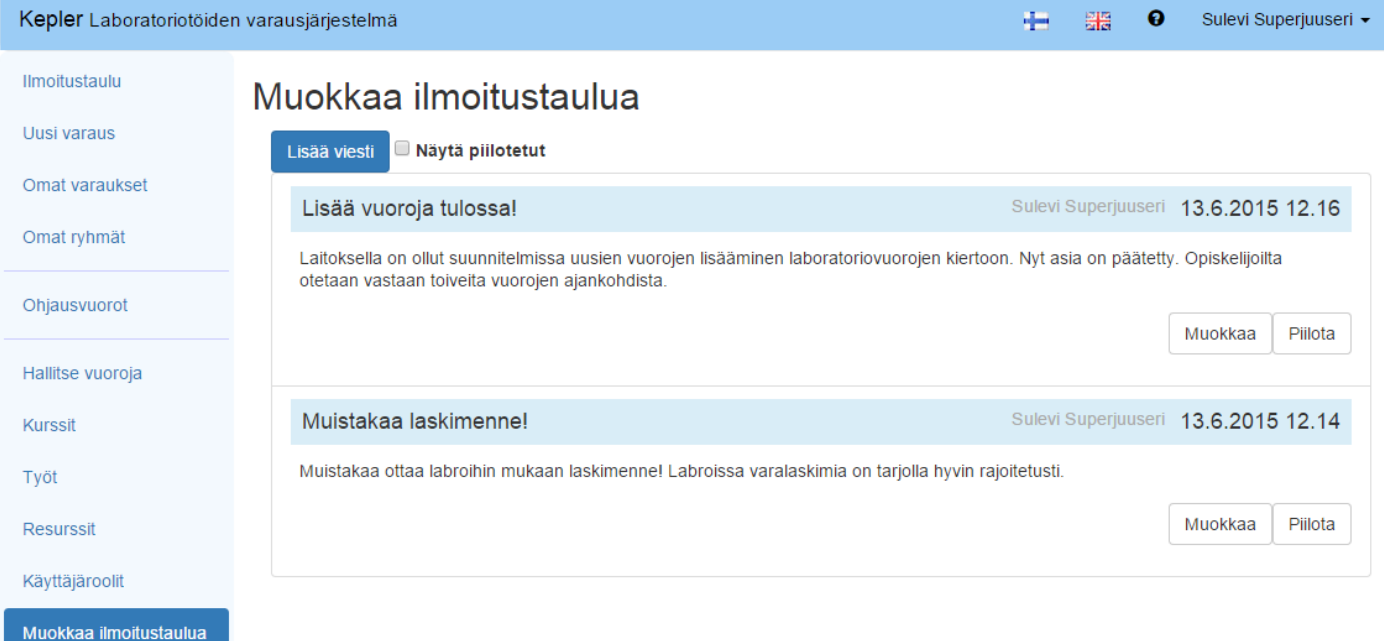

#### Kuva 3.26: Muokkaa ilmoituksia

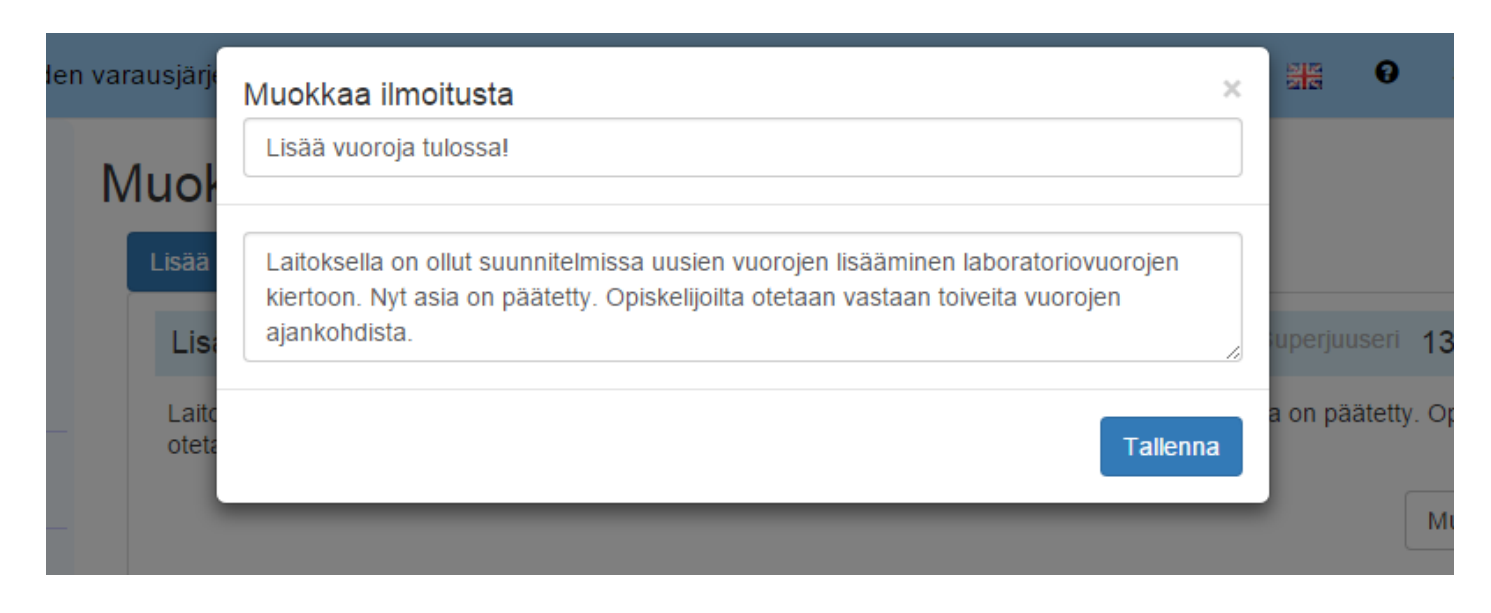

Kuva 3.27: Muokkaa yksittäistä ilmoitusta

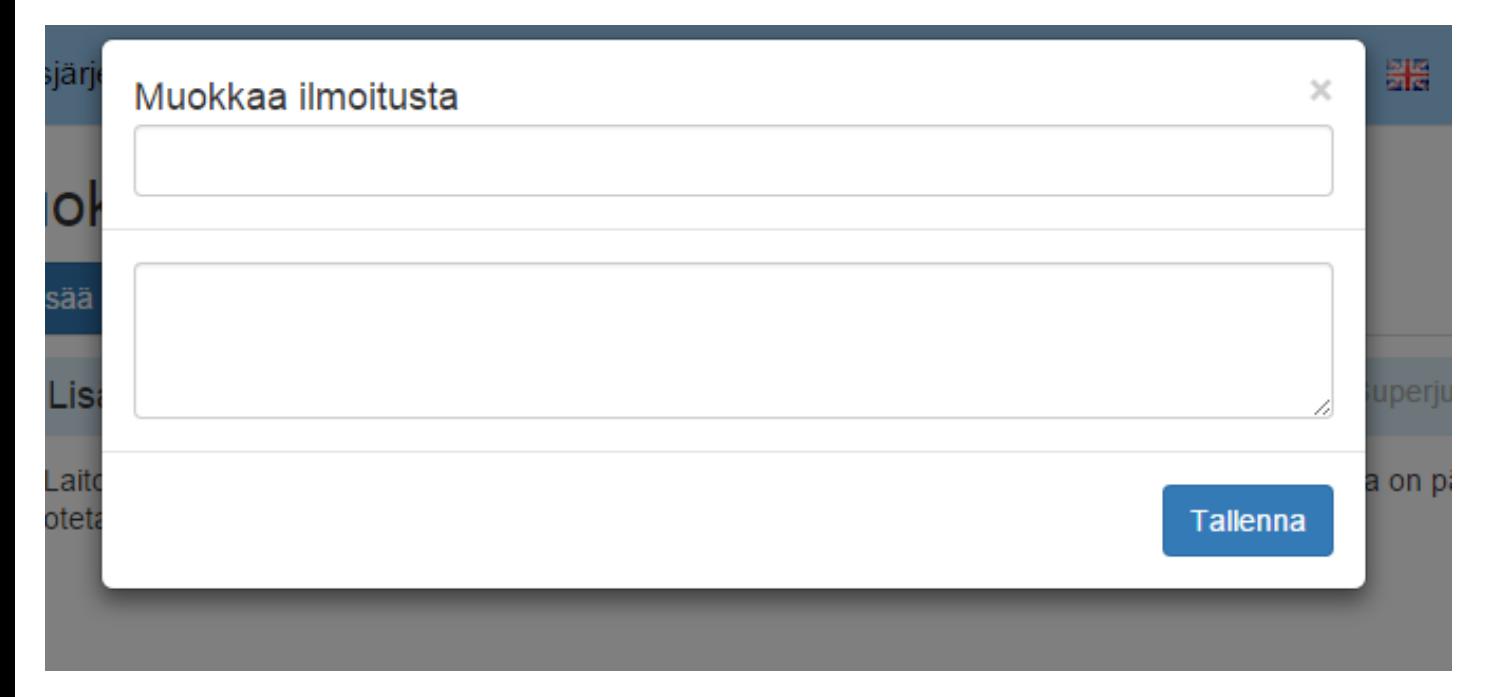

Kuva 3.28: Lisää uusi ilmoitus

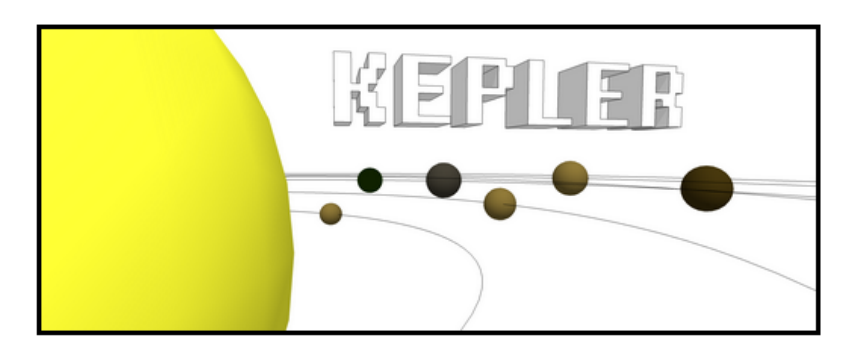

# **Kepler**

Laboratoriovuorojen varausjärjestelmä

Kirjaudu sisään

Kuva 3.29: Kirjautumissivu

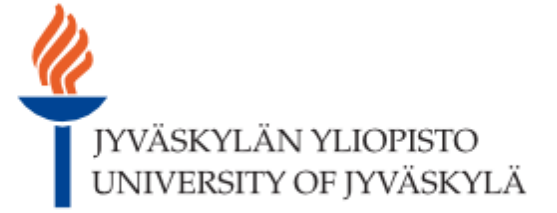

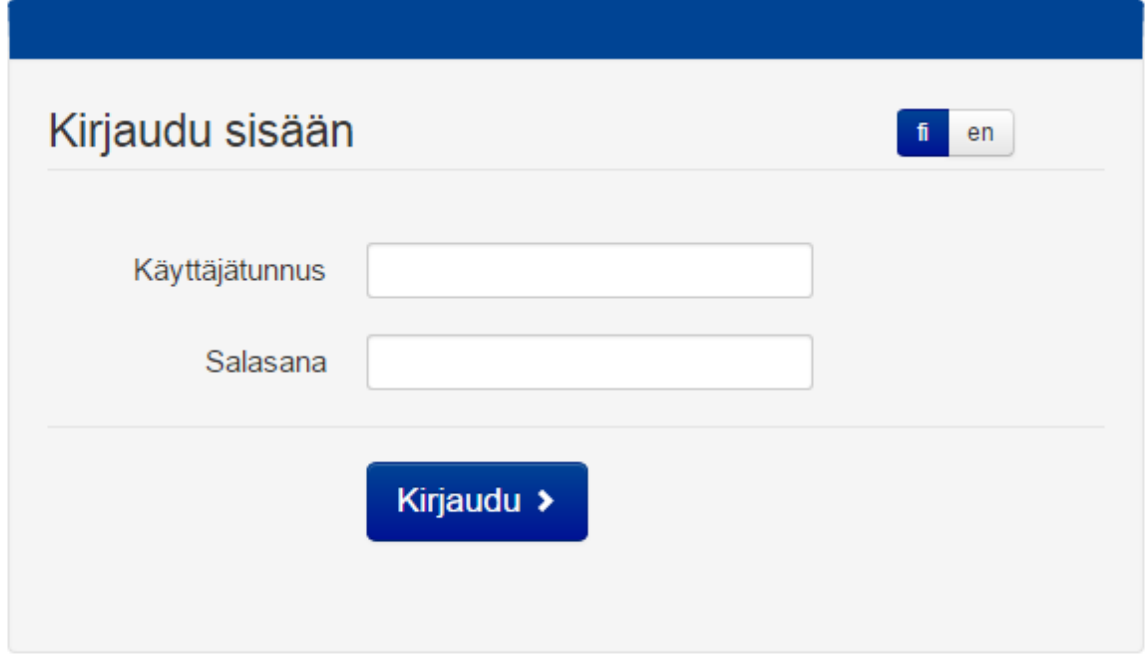

Kuva 3.30: Jyväskylän yliopiston OAuth-sivu

kuvat/oauth\_luvat.png

Kuva 3.31: Puuttuu, koska testi OAuth ei toimi Rädyn tunnuksilla kirjoittamisen hetkellä

# <span id="page-36-0"></span>**4 Sovelluksen kokonaisrakenne ja rajapinnat**

Luvussa kuvataan tietojärjestelmän kokonaisrakennetta, käytettyjä ulkopuolisia komponentteja sekä käytettyä ulkopuolista rajapintaa. Kepler-projektissa kehitetyn käyttöliittymän käyttäjille tarjoamat tiedot ja toiminnot on kuvattu tarkemmin vaatimusmäärittelyssä [\[7\]](#page-0-0). Sovelluksen luokat ja niiden rajapinnat kuvataan yksityiskohtaisesti luokkadokumentaatiossa [\[4\]](#page-56-5).

# <span id="page-36-1"></span>**4.1 Sovelluksen kokonaisrakenne**

Sovelluksen kokonaisrakennetta ja rajapintoja on kuvattu kuvassa **??**.

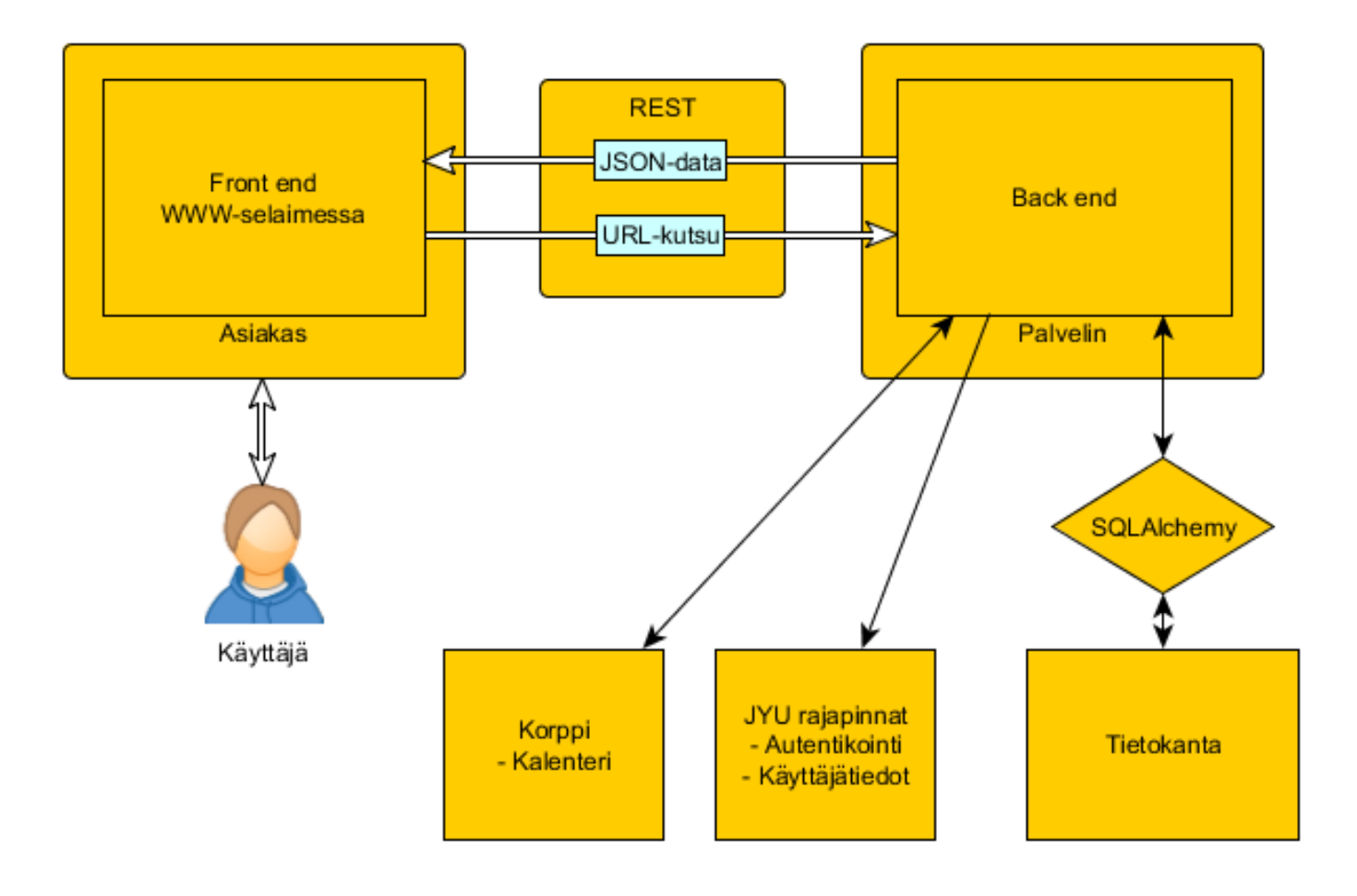

Kuva 4.1: Sovelluksen kokonaisrakenne

Sovellus jakautuu seuraaviin kokonaisuuksiin:

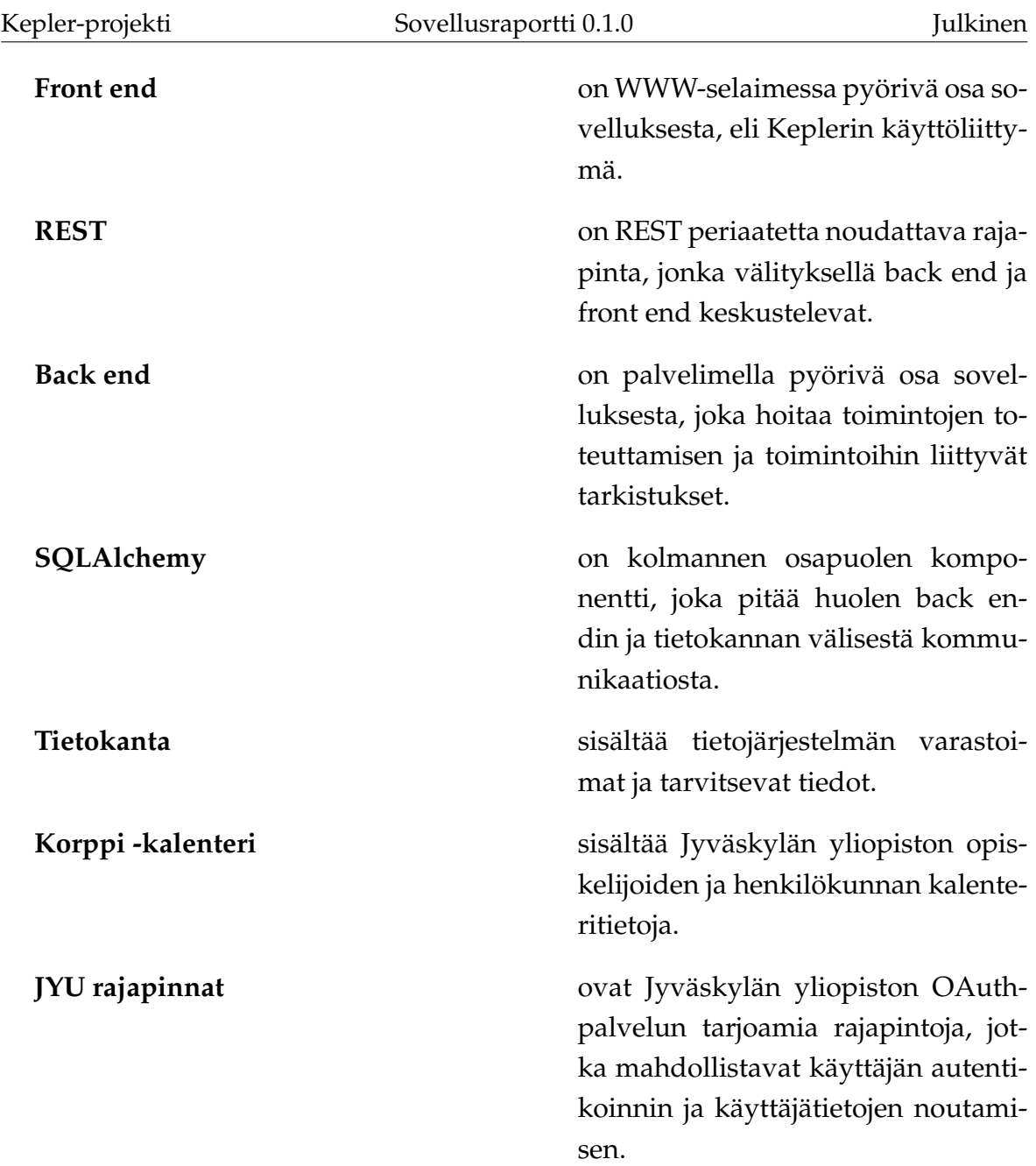

# <span id="page-37-0"></span>**4.2 Ulkopuoliset komponentit**

Tietojärjestelmä hyödyntää ulkopuolisia komponentteja seuraavista kirjastoista ja ohjelmista:

**Beaker** on Python WWW-sovelluksille kirjasto sessionhallintaan. Sen ovat tehneet Ben Bangert, Mike Bayer ja Philip Jenvey.

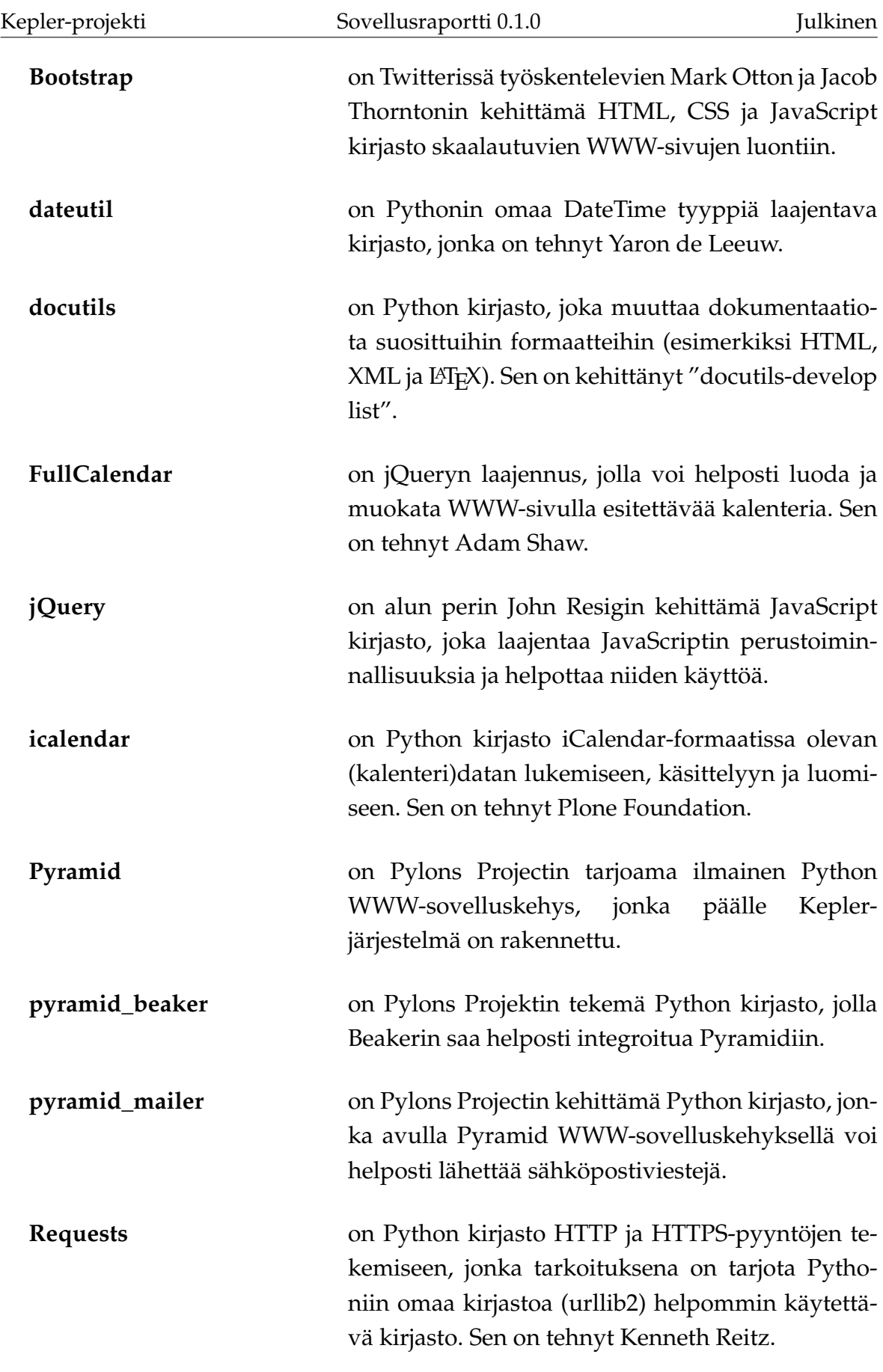

**SQLAlchemy** on alun perin Michael Bayerin kirjoittama Python kirjasto, jolla pystytään hallinnoimaan relaatiotietokantoja helposti.

## <span id="page-39-0"></span>**4.3 Olennaisimmat muutokset toteutusratkaisuissa**

Sovelluksen kokonaisrakenteeseen ei tehty muutoksia projektin aikana. Suurimmat muutokset olivat sovelluksen sisäiseen toimintalogiikkaan liittyvät refaktoroinnit.

### <span id="page-39-1"></span>**4.4 Tietokanta**

Koska tietojärjestelmästä oli tarkoituksena tehdä yleiskäyttöinen, piti tietokannastakin tehdä sellainen. Tämän johdosta sitä voi olla hieman vaikea ymmärtää (etenkin nimeämisten osalta).

Koska tietokantaa voi olla vaikea ymmärtää, käydään jokaisen taulun tarkoitus läpi alla. Taulut käydään läpi kokonaisuuksittain. Alaviivat jätetään toistamatta, koska ne eivät ole käytössä tietojärjestelmän toteutuksessakaan.

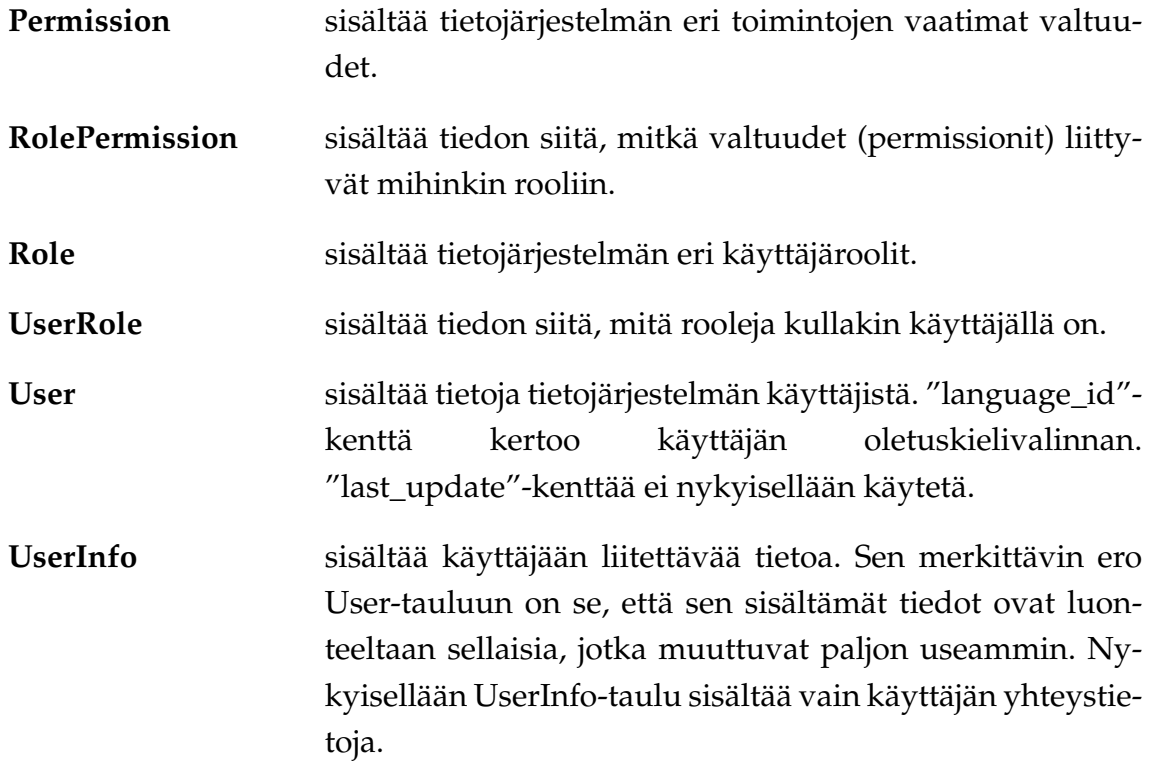

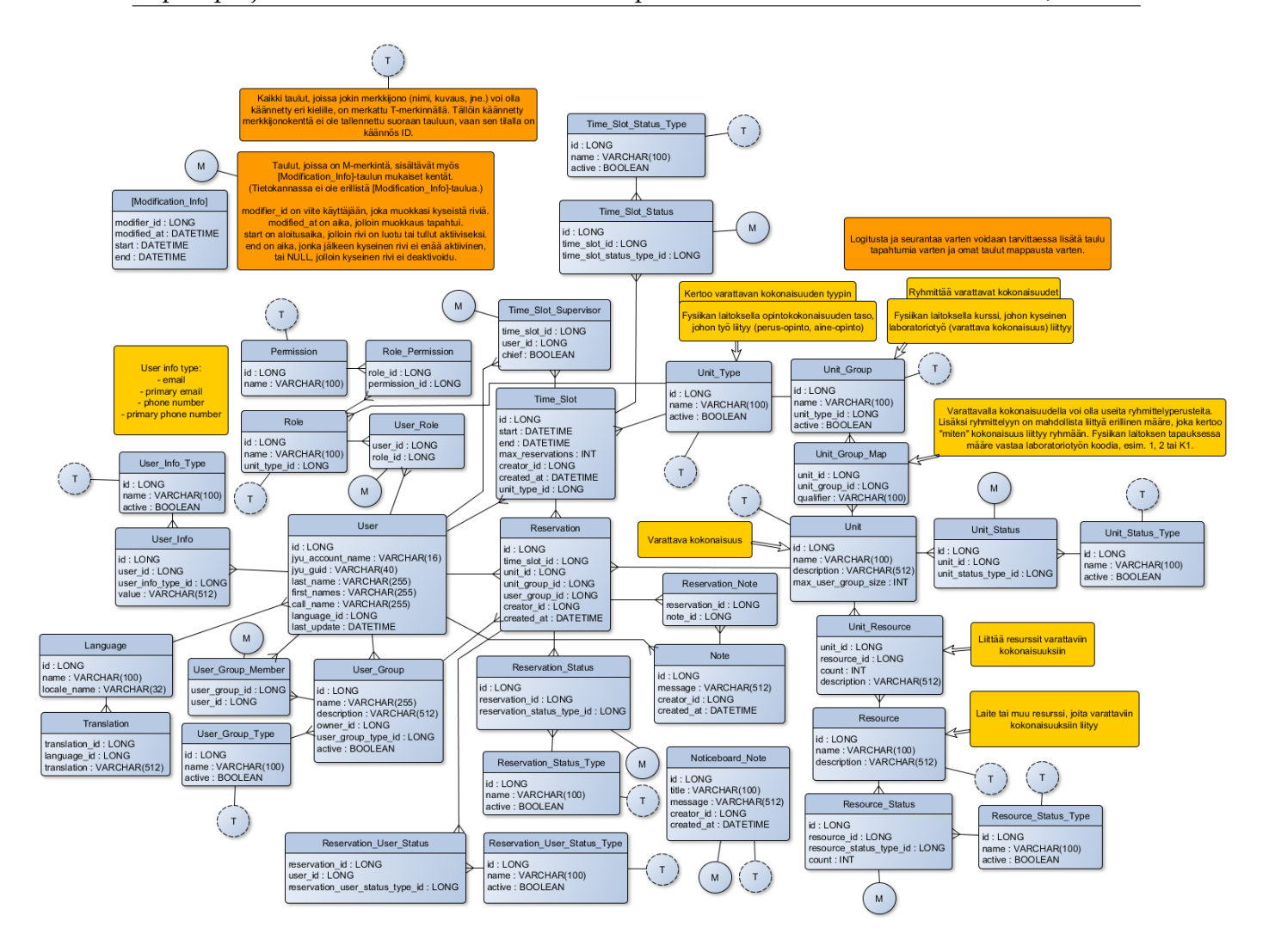

Kuva 4.2: Tietokannan rakenne

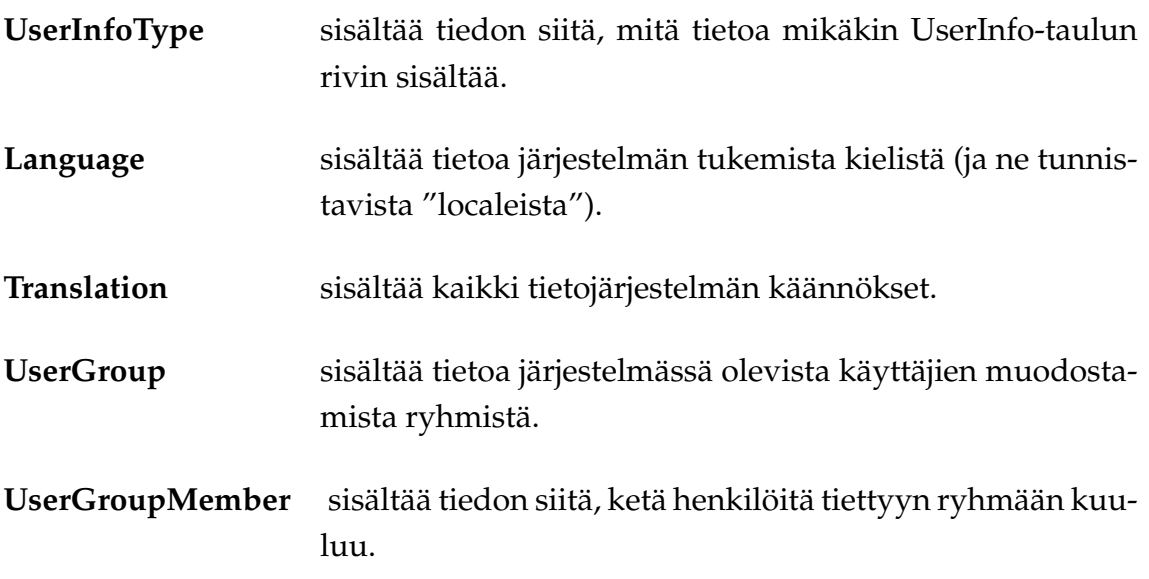

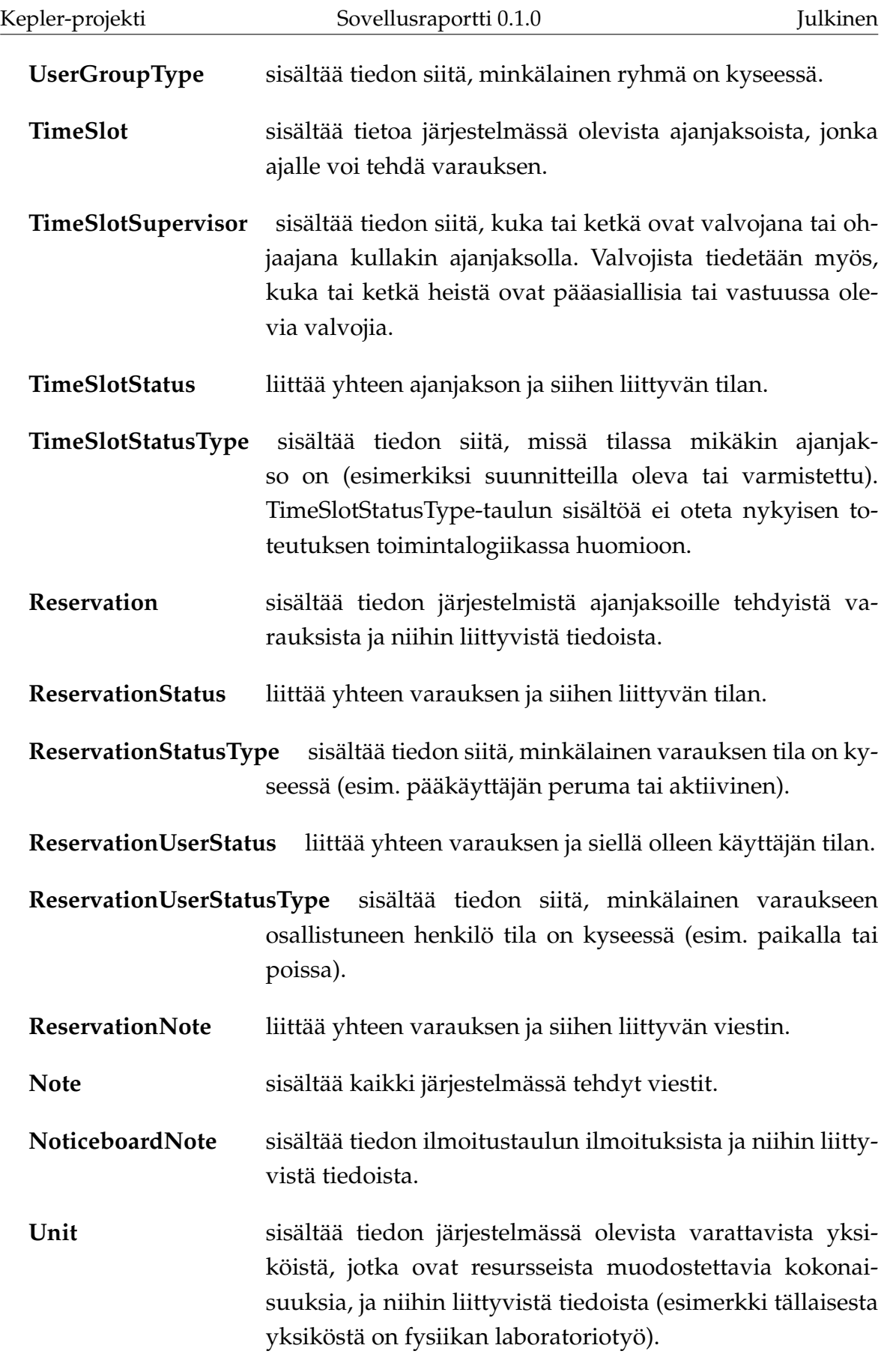

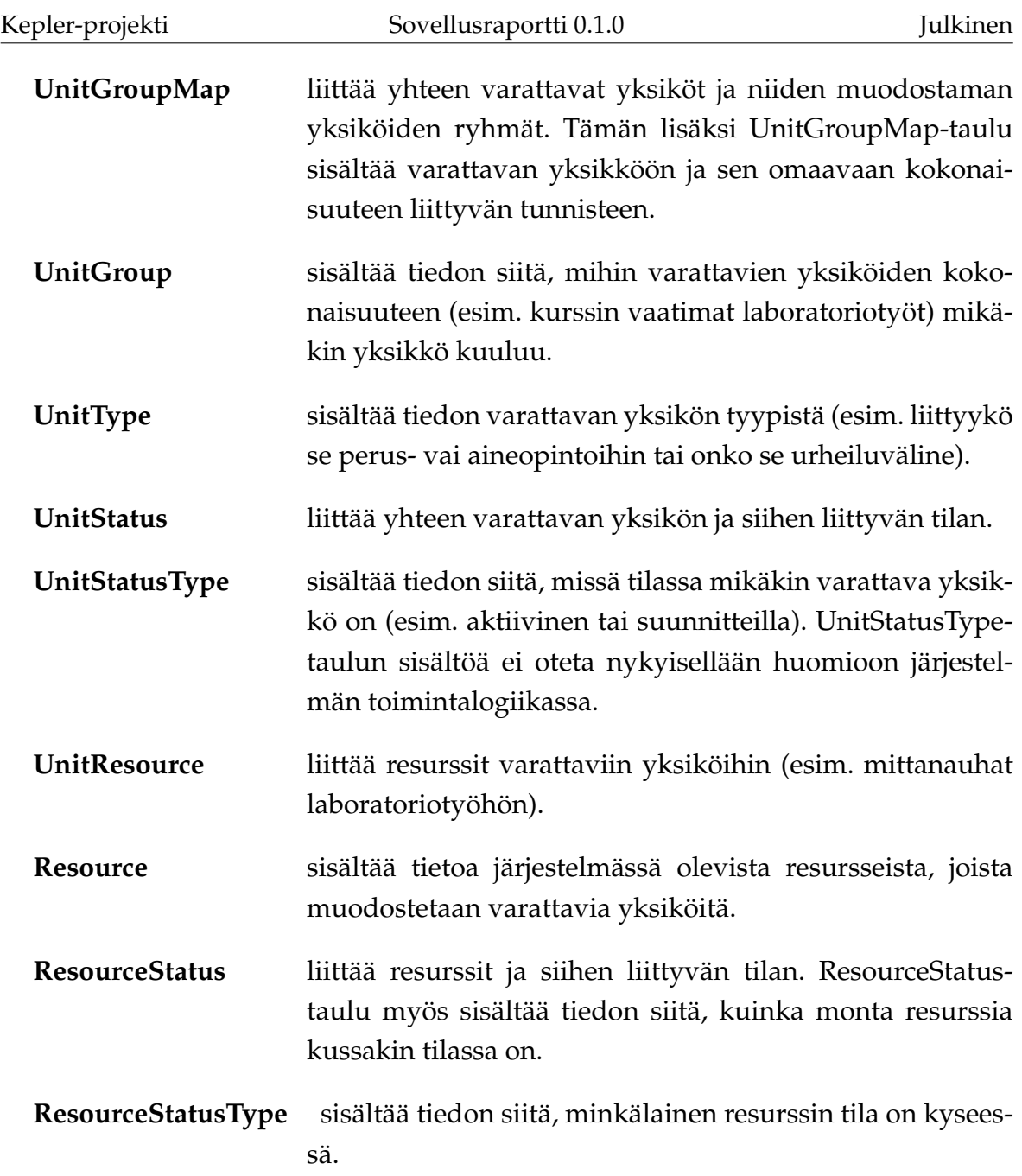

### <span id="page-42-0"></span>**4.5 Muutettavat asetukset**

Käyttäjä voi muuttaa kielivalintaansa omista tiedoistaan, kuten aiemmin luvussa [3.2.5](#page-15-0) kuvattiin.

Keplerin ylläpitäjä voi muuttaa joitakin asetuksia, muuttamalla tiedostoa config.py (projektin juuresta katsoen sen tiedostopolku on /kepler/config.py). Alla on kuvattuna esimerkki sen sisällöstä.

```
class Config(object):
    """Config class defines the configuration values of the Kepler
    system."""
    time_slot_max_reservations_default = 6
    """The default value for the limit of reservations that can be
   made on a time slot."""
    reservation_cancel_workdays_limit = 2
    """Reservations can be canceled only if there is more than
    the specified number of workdays before the start of the
    time slot."""
    reservation_make_workdays_limit = 2
    """Reservations can be made only on time slots that are more
    than the specified workdays in the future."""
    user_group_max_reservations = 4
    """One user group can have at most the specified number of
    active reservations."""
    user_group_min_size = 2
    """Defines the minimum number of members a user group can
   have."""
   user_group_max_size = 2
    """Defines the maximum number of members a user group can
   have."""
    default_language_id = constants.Language.finnish_id.value
    """The ID of the default language of the system."""
```
Lisäksi on olemassa asetustiedostot development.ini ja production.ini (jotka löytyvät projektin kansiorakenteen juuresta), mutta näissä ei ole juurikaan arvoja, joita kannattaa muuttaa (sähköpostiasetuksia lukuun ottamatta). Nämä tiedostot astuvat voimaan, kun palvelu käynnistyy. development.ini on tarkoitettu kehittämiskäyttöön eikä sitä saa missään nimessä käyttää tuotantoympäristössä! Alla on esitettynä

production.ini:n nykyinen sisältö.

```
###
# app configuration
# http://docs.pylonsproject.org/projects/pyramid/en/1.5-branch/narr/e
###
[app:main]
use = egg:Kepler
pyramid.reload_templates = false
pyramid.debug_authorization = false
pyramid.debug_notfound = false
pyramid.debug_routematch = false
pyramid.default_locale_name = en
pyramid.includes =
    pyramid_tm
    pyramid_chameleon
    pyramid_beaker
    pyramid_mailer
sqlalchemy.url = sqlite:///%(here)s/Kepler.sqlite
###
# Beaker session config
###
# The session invalidation timeout in seconds. (900s = 15min)
session.timeout = 900
# Tells web browser that the session ID cookie is to be sent only ove
# secure connection.
session.secure = true
# Used with the HMAC to ensure session integrity.
session.secret = 'b1203525208e0b0934b43aeb0c5ccf00ee832071'
[server:main]
use = egg:waitress#main
```

```
host = 127.0.0.1port = 6543# Add trusted_proxy IP to allow X_FORWARDED_PROTO header to override
# default URL scheme
\# 127.0.0.1 = IP of localhost
trusted proxy = 127.0.0.1# url scheme when using secure HTTPS connection :
url_scheme = 'https'
###
# logging configuration
# http://docs.pylonsproject.org/projects/pyramid/en/1.5-branch/narr/logging
###
[loggers]
keys = root, kepler, sqlalchemy
[handlers]
keys = console
[formatters]
keys = generic
[logger_root]
level = WARN
handlers = console
[logger_kepler]
level = WARNhandlers =
qualname = kepler
[logger_sqlalchemy]
level = WARNhandlers =
qualname = sqlalchemy.engine
```

```
Kepler-projekti                                   Sovellusraportti 0.1.0                             Julkinen
# "level = INFO" logs SQL queries.
# "level = DEBUG" logs SQL queries and results.
# "level = WARN" logs neither. (Recommended for production systems.)
[handler_console]
class = StreamHandler
args = (sys.stderr,)
level = NOTSET
formatter = generic
[formatter_generic]
format = %(asctime)s %(levelname)-5.5s [%(name)s][%(threadName)s] %(m
```
### <span id="page-46-0"></span>**4.6 Ulkoiset rajapinnat**

<span id="page-46-1"></span>Kepler-projektissa käytetään Jyväskylän yliopiston tietojärjestelmien rajapintoja.

#### **4.6.1 Korppi-kalenteri**

Alun perin suunnitelmissa oli integroida Kepler-järjestelmän kalenterinäkymä(t) Korppi-kalenterin kanssa ja viedä Kepler-järjestelmän tapahtuman Korppikalenteriin. Tämä jäi kuitenkin toteuttamatta yhteistyön Korpin kanssa viivästyessä. Korppi-kehittäjät tekivät OAuthin kautta toimivan esimerkkitoteutuksen, mutta varsinainen toteutus jäi vielä tulevaisuuteen.

Keplerissä on lähdetty työstämään tämän mallidatan (iCalendar muotoista) parsimista ja käyttöä, mutta HTTP-kutsuihin käytetty Requests-kirjasto ei toimikaan kyseisessä tapauksessa odotetulla tavalla ja kyseinen ominaisuus pitäisi toteuttaa Pythonin valmiilla urllib2-kirjastolla. Koska tämä ilmeni myöhäisessä vaiheessa projektia, se jäi toteuttamatta (iCalendar muotoisen datan parsiminen ja tuottaminen kyllä toimii).

### <span id="page-47-0"></span>**4.6.2 OAuth**

Kepler-järjestelmään kirjaudutaan Jyväskylän yliopiston tarjoaman OAuthrajapinnan kautta. Näin Kepler-järjestelmän ei itse tarvita huolehtia autentikoinnista.

Samaisen OAuth-rajapinnan kautta Kepler myös saa käyttäjistä tietoa (esimerkiksi nimet ja sähköpostiosoitteen), joten käyttäjän ei tarvitse erikseen täyttää ja päivittää tietojaan Kepler-järjestelmään.

Jyväskylän yliopiston OAuth-rajapinnasta löytyy tarkempaa tietoa sen ohjeista (https://dev-docs.app.jyu.fi/). Tämän lisäksi kannattaa tutustua OAuth:n viralliseen RFC:hen (https://tools.ietf.org/html/rfc6749).

Kepler-järjestelmään OAuth-autentikoinnin ja tietojen haun toteutus on tehty itse, sillä mikään löydetyistä valmiista (ja yhä aktiivisesti päivitetyistä) kirjastoista ei olisi toiminut ilman muutoksia (Jyväskylän yliopiston OAuth-rajapinnalla on erikoisvaatimus, jota RFC:ssä ei ole). Kepler-järjestelmä käyttää OAuth-autentikoitiin "authorization code grant" metodia.

# <span id="page-48-0"></span>**5 Tavoitteiden toteutuminen**

Luvussa kuvataan vaatimusten toteutumista sekä heikkoja ja puutteellisia toteutusratkaisuja. Sovelluksen vaatimukset on kuvattu vaatimusmäärittelyssä [\[7\]](#page-0-0).

Vaatimusmäärittelyn ensimmäisen prioriteetin 38:sta vaatimuksesta toteutui kokonaan 32. Yhtä vaatimusta (8.2.4 50 yhtäaikaisen käyttäjän palveleminen) ei testattu, joten se lasketaan toteutumattomaksi. Rajallisen aikataulun vuoksi sovellukseen jäi myös heikkoja ja puutteellisia toteutusratkaisuja. Ohjelmointikäytänteet ja niiden toteutuminen on kuvattu projektiraportin [\[5\]](#page-56-3) luvussa ???.

### <span id="page-48-1"></span>**5.1 Vaatimusten toteutuminen**

Vaatimusten toteutuminen vaatimuskohtaisesti on kuvattu vaatimusmäärittelyssä [\[7\]](#page-0-0). Pakollisista 38 vaatimuksesta toteutui kokonaan 32 vaatimusta ja kaksi toteutettiin osittain. Osittain toteutettu pakollinen vaatimus 7.7.9 liittyy tarkastukseen laboratoriotyön (tietokannassa Unit-taulussa) poistamiseen, silloin kun se kuuluu kurssiin (tietokannassa UnitGroup-taulussa). Osittain toteutettu pakollinen vaatimus 8.2.3 liittyy järjestelmään vastustuskykyyn CSRF-hyökkäystä (cross site request forgery) vastaan, sillä tätä vastaan kyllä on varauduttu ainakin paikoittain, mutta järjestelmällisesti sitä ei ole testattu.

Tärkeistä 27 vaatimuksesta toteutettiin 15. Osittain toteutettiin seuraavat vaatimukset:

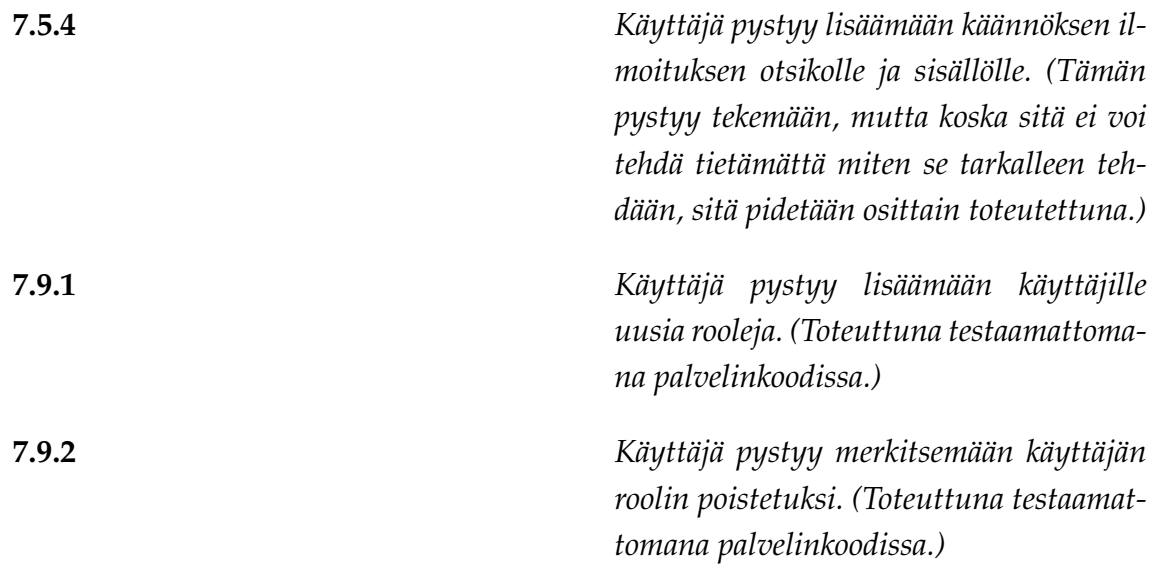

**8.1.4** *Kalenterinäkymän tuontiin Korpista käytetään iCalendar-muotoa. (Toteutettuna toimimattomana, saisi toimimaan kun kirjoittaisi uudelleen käyttäen urllib2:sta Requestsin sijaan.)*

Vaatimusmäärittelyssä [\[7\]](#page-0-0) on kuvattu, miltä osin vaatimukset jäivät toteuttamatta.

Mahdollisista 40 vaatimuksesta toteutettiin 19 ja osittain toteutettiin 5 vaatimusta. Toteuttamatta jäi 16 mahdollista vaatimusta. 20 ideatason vaatimusta suljettiin jo alussa projektin ulkopuolelle. Vaatimusmäärittelyyn ei kirjattu prioriteetilla *Ei toteuteta* yhtään vaatimusta.

Vaatimusten toteutumisesta kerrotaan myös vaatimusmäärittelyn [**?**] luvussa 9.

# <span id="page-49-0"></span>**5.2 Suoritetut testaukset ja niiden tulokset**

Sovelluksen toteutusvaiheessa jokainen ryhmän jäsen suoritti manuaalista testausta testaten tekemiään muutoksia. Testausta vaikeutti se, että käyttöliittymän ja palvelimen toteutus riippuivat olennaisesti toisistaan, jolloin molempien osien piti olla valmiina testausta varten. Näin ollen esimerkiksi palvelinkoodin bugeja ei yleensä huomattu ennen kuin sitä käyttävä käyttöliittymän osa valmistui.

Projektin lopussa Mikko Kuhno laati testaussuunnitelman [\[3\]](#page-56-6) ja suoritti sitä noudattaen järjestelmätestaukset Windows ympäristössä selaimilla ????. Testauksia ei suoritettu todellisessa käyttötilanteessa.

Projektin aikana järjestettiin käytettävyystestauspäivä, jonka aikana käytettävyysasiantuntija Johanna Silvennoinen antoi palautetta sovelluksen käytettävyydestä.

Projektin loppupuolella Anu Koskela suunnitteli ja suoritti järjestelmän käytettävyystestauksen. Käytettävyystestauksessa käyttäjinä olivat Jyväskylän fysiikan laitokset opiskelijoita, joista osa toimii laboratoriovuorojen ohjaajina ja osa oli tavallisia opiskelijoita. Käytettävyystestauksessa havaitut ongelmat huomioitiin sovelluksen toteutuksessa. Käytettävyystestauksesta tehtiin muistio [\[2\]](#page-56-7).

Projektin aikana sovelluksen eri versioita koekäyttivät myös vastaava ohjaaja Jukka-Pekka Santanen, tekninen ohjaaja Petri Partanen, sekä tilaajan edustajat Sakari Juutinen ja Panu Rahkila. Erityisesti Jukka-Pekka Santanen ja tilaajan edustajat antoivat sovelluksesta palautetta.

# <span id="page-50-0"></span>**5.3 Heikot ja puutteelliset toteutusratkaisut**

Vielä mietinnän alla

## <span id="page-51-0"></span>**5.4 Sovelluksen yleiset kehitysideat**

Projektin kuluessa esitettiin seuraavat kehitysideat:

- Käyttöliittymän alapalkissa oleva "Anna palautetta"-linkki pitäisi joko poistaa tai sille pitäisi tehdä toiminnallisuutta.
- Käyttäjistä käytetyt nimiyhdistelmät olisi hyvä yhdenmukaistaa (välillä käytetään etunimen ja sukunimen yhdistelmää, kun taas välillä etunimet korvataan kutsumanimellä (, jota ei välttämättä ole edes olemassa)).
- Vuoroja listatessa aikavalinta "Näytetään vuorot ajalta" pitäisi joko toteuttaa tai poistaa.
- Kalenterinäkymien yhteydessä olisi hyvä esittää käytettävä kalenterin värikoodaus.

# <span id="page-52-0"></span>**5.5 Opiskelijan näkymiin liittyvät kehitysideat**

Opiskelijan näkymiin liittyen esitettiin projektin aikana seuraavat kehitysideat:

- Käyttäjän pitäisi pystyä poistumaan ryhmästä.
- Varausta tehdessä olisi kalenterinäkymässä hyvä esittää myös valitun ryhmän muiden jäsenten menot.
- Käyttäjälle, joka ei voi poistaa ryhmää, ei pitäisi edes näyttää "Poista ryhmä" painiketta.

# <span id="page-52-1"></span>**5.6 Ohjaajan näkymiin liittyvät kehitysideat**

Ohjaajan näkymiin liittyen esitettiin projektin aikana seuraavat kehitysideat:

• Ohjaajan tulisi kyetä näkemään myös muiden ohjaajien ohjausvuorot kalenterinäkymässä (tämä toimii listanäkymässä).

# <span id="page-52-2"></span>**5.7 Pääkäyttäjän näkymiin liittyvät kehitysideat**

Pääkäyttäjän näkymiin liittyen esitettiin projektin aikana seuraavat kehitysideat:

- Pääkäyttäjän tulisi pystyä muokkaamaan olemassa olevia vuoroja.
- Pääkäyttäjän tulisi pystyä hoitamaan käyttäjien roolienhallinta käyttöliittymää käyttäen.

# <span id="page-52-3"></span>**5.8 Tietojärjestelmän yleiskäyttöisyys**

placeholder

# <span id="page-53-0"></span>**6 Ohjeita ylläpitäjälle ja jatkokehittäjälle**

Luvussa esitetään ohjeita sovelluksen ylläpitäjälle ja jatkokehittäjälle.

## <span id="page-53-1"></span>**6.1 Ohjeita jatkokehittäjälle**

Pyramidin saa helpoiten asennettua pip:llä: pip install pyramid. Pyramid asentaa loput tarvitsemansa kirjastot automaattisesti tai ne ovat jo tulleet Keplerjärjestelmän tiedostojen mukana.

Lähes kaikki palvelinkoodi löytyy kansiorakenteesta /kepler/api. Lähes kaikki käyttöliittymäkoodi lötyy kansiorakenteesta /kepler/static.

Debuggauksessa kannattaa hyödyntää Pyramidin "debug-toolbaria", jonne pääsee painamalla seuraavan näköisestä painiketta:

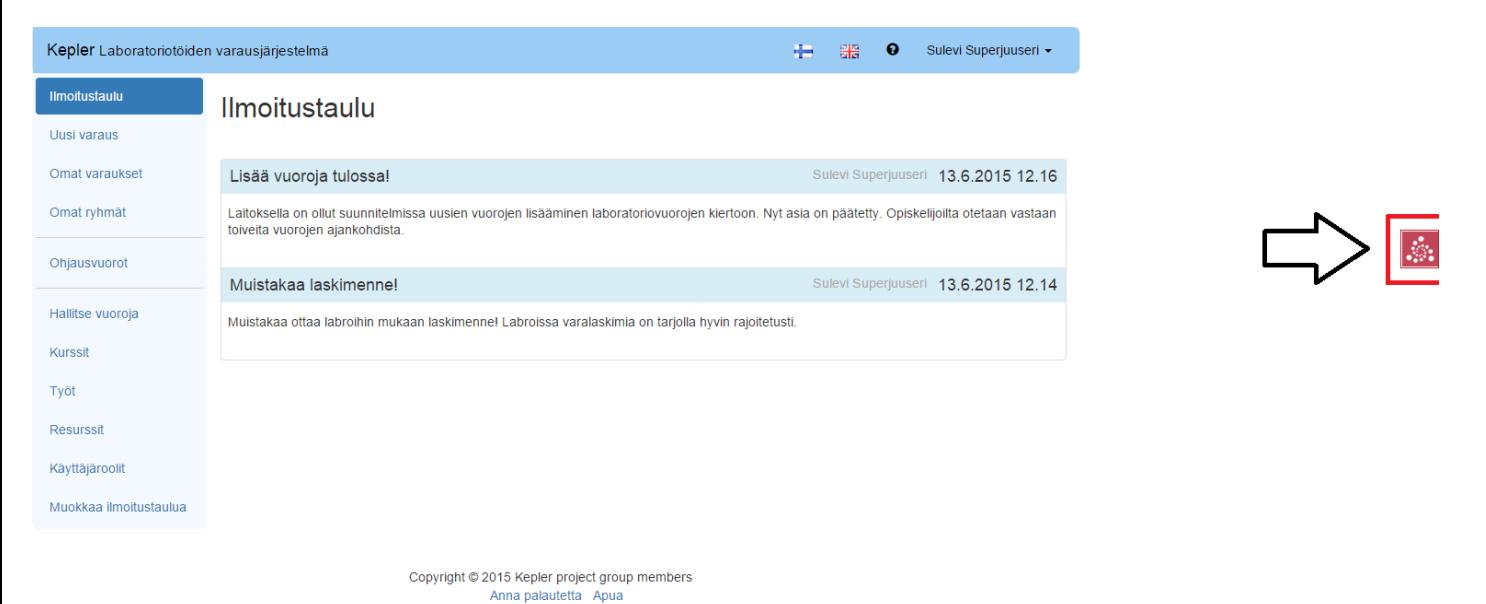

Kuva 6.1: Pyramidin "debug-toolbar"-painike

Jos tulee tarve testata palvelimen ominaisuuksia, ilman että siihen on käyttöliittymää, voi tämän tehdä selaimen "kehittäjän työkaluilla" ajamalla JavaScriptiä muodossa "Kepler.komento(json:dataa)".

Huomaa, että REST API:n dokumentointi hoidetaan käyttäen @rest\_api "decoratoria" ja kutsujen odottamat parametrit määritellään käyttäen RestParams-luokkaa.

Jos tulee vastaan ongelmia OAuthin kanssa, kannattaa lähestyä sen toteuttanutta Atte Rätyä (muut kehittäjät tuskin osaavat auttaa asiassa, ainakaan perehtymättä kyseiseen koodiin).

Tietokannasta ei saisi oikeastaan koskaan poistaa mitään, vaan tieto pitää vain merkitä poistetuksi (tai ei-aktiiviseksi).

### <span id="page-54-0"></span>**6.2 Ohjeita ylläpitäjälle**

Pyramidin saa helpoiten asennettua pip:llä: pip install pyramid. Pyramid asentaa loput tarvitsemansa kirjastot automaattisesti tai ne ovat jo tulleet Kepler-järjestelmän tiedostojen mukana. Production.ini:stä löytyvät [server:main] asetukset tulee säätää vastaamaan käytössä olevaa palvelinta. pyramid\_mailer:in asetukset tulee säätää email\_util.py tiedostossa (lötyy kansiopolusta /kepler/api/email\_util.py). Ohjeita pyramid\_mailer:in käyttöön löytyy osoitteesta http://pylons.readthedocs.org/projects/pyramid-mailer/en/latest/.

Kepler-järjestelmä ei juuri koskaan poista tietokannasta mitään, joten kaikki vanhat tiedot ovat järjestelmässä tallessa, vaikka käyttäjät olisivatkin mielestään poistaneet ne.

Sovellusta asennettaessa on otettava huomioon seuraavat rajoitteet:

- Sovellus toimii testatusti käyttäen palvelinohjelmistona Apachea (versio ??) ja käyttöjärjestelmänä Red Hat Enterprise Linux (RHEL) 7:aa.
- Sovellus toimii testatusti Python 3.4.3:lla.
- Sovellus ei toimi Python 2:lla.

Sovelluksen käyttöönottoa on myös syytä ottaa huomioon seuraavat rajoitteet:

- Sovellus toimii testatusti Windows 7 ja Windows 8.1-käyttöjärjestelmissä.
- Sovellus toimii testatusti Ubuntu ?? -käyttöjärjestelmässä.
- Sovellus toimii testatusti selaimilla Google Chrome (versio ??), Chromium (versio ??), Mozilla Firefox (versio ??) ja Internet Explorer (versio ??).

# <span id="page-55-0"></span>**7 Yhteenveto**

placeholder

# <span id="page-56-1"></span><span id="page-56-0"></span>**Lähteet**

- <span id="page-56-2"></span>[1] Joel Kivelä, Erkki Koskenkorva, Mika Lehtinen, Oskari Leppäaho ja Petri Partanen, "Liikkuva-sovellusprojekti, Sovellusraportti", saatavilla PDF-muodossa <URL: http://sovellusprojektit.it.jyu.fi/liikkuva/dokumentit/ sovellusraportti/liikkuva\_sovellusraportti\_1.0.0.pdf>, Jyväskylän yliopisto, tietotekniikan laitos, 9.6.2014.
- <span id="page-56-7"></span>[2] Joonas Konki, Anu Koskela, Mikko Kuhno, Henrik Paananen, Atte Räty "Keplersovellusprojekti, Vaatimusmäärittely", Jyväskylän yliopisto, tietotekniikan laitos, 2015.
- <span id="page-56-6"></span>[3] Joonas Konki, Anu Koskela, Mikko Kuhno, Henrik Paananen, Atte Räty "Keplersovellusprojekti, Järjestelmätestaussuunnitelma", Jyväskylän yliopisto, tietotekniikan laitos, 2015.
- <span id="page-56-5"></span>[4] Joonas Konki, Anu Koskela, Mikko Kuhno, Henrik Paananen, Atte Räty "Keplersovellusprojekti, Luokkadokumentaatio", Jyväskylän yliopisto, tietotekniikan laitos, 2015.
- <span id="page-56-3"></span>[5] Joonas Konki, Anu Koskela, Mikko Kuhno, Henrik Paananen, Atte Räty "Keplersovellusprojekti, Projektiraportti", Jyväskylän yliopisto, tietotekniikan laitos, 2015.
- <span id="page-56-4"></span>[6] Joonas Konki, Anu Koskela, Mikko Kuhno, Henrik Paananen, Atte Räty "Keplersovellusprojekti, Projektisuunnitelma", Jyväskylän yliopisto, tietotekniikan laitos, 2015.
- [7] Joonas Konki, Anu Koskela, Mikko Kuhno, Henrik Paananen, Atte Räty "Keplersovellusprojekti, Vaatimusmäärittely", Jyväskylän yliopisto, tietotekniikan laitos, 2015.